## **P-4536 MFP**

# FAX HASZNÁLATI ÚTMUTATÓ

Kérjük, a gép használatának megkezdése előtt olvassa el ezt a használati útmutatót, és tartsa azt a gép közelében a könnyű ozzáférhetőség érdekében.

### <span id="page-1-0"></span>**Tartalom**

 $\overline{\mathbf{1}}$ 

 $\overline{\mathbf{2}}$ 

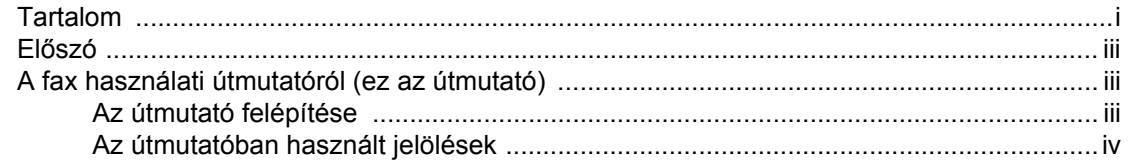

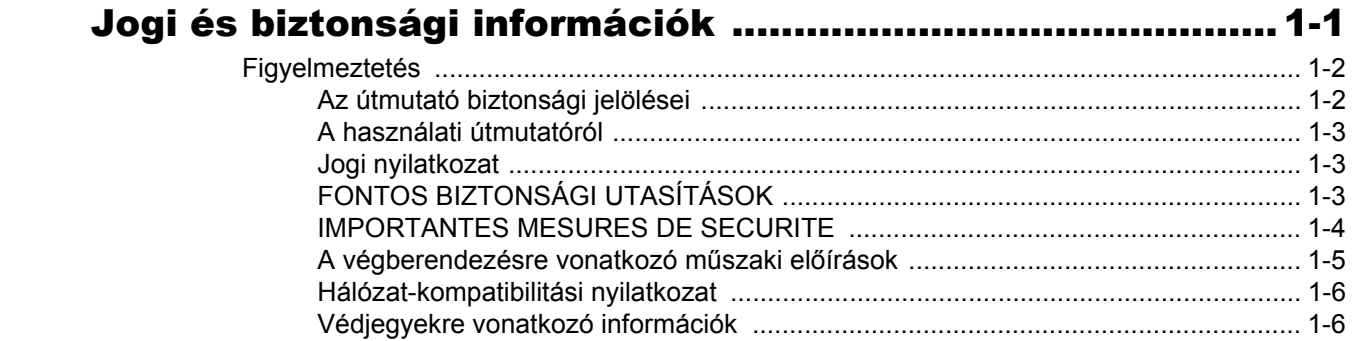

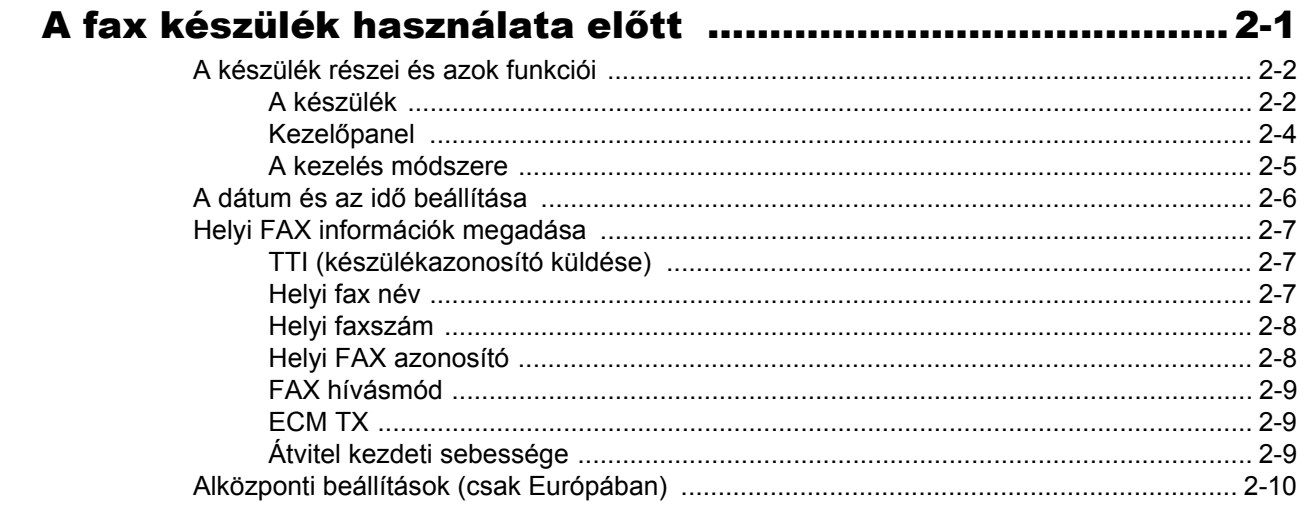

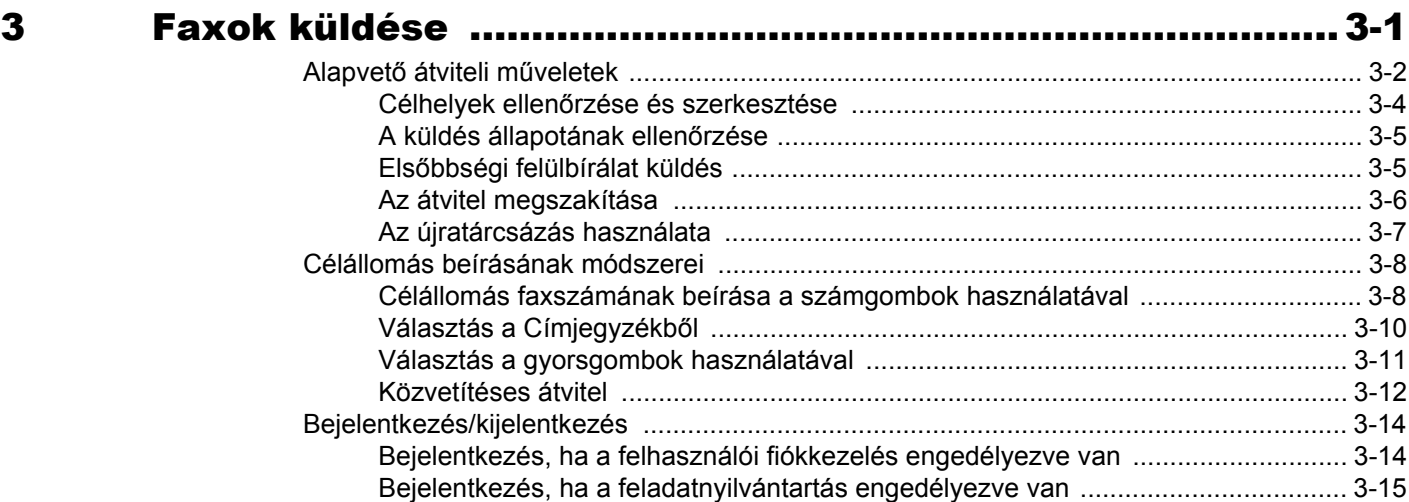

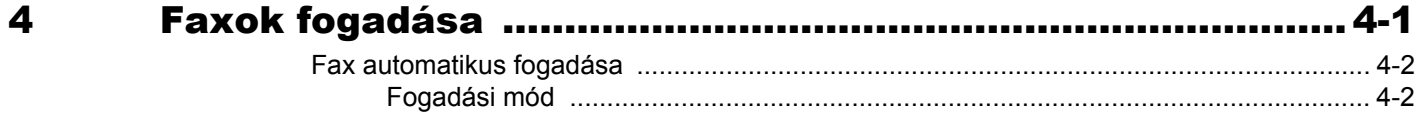

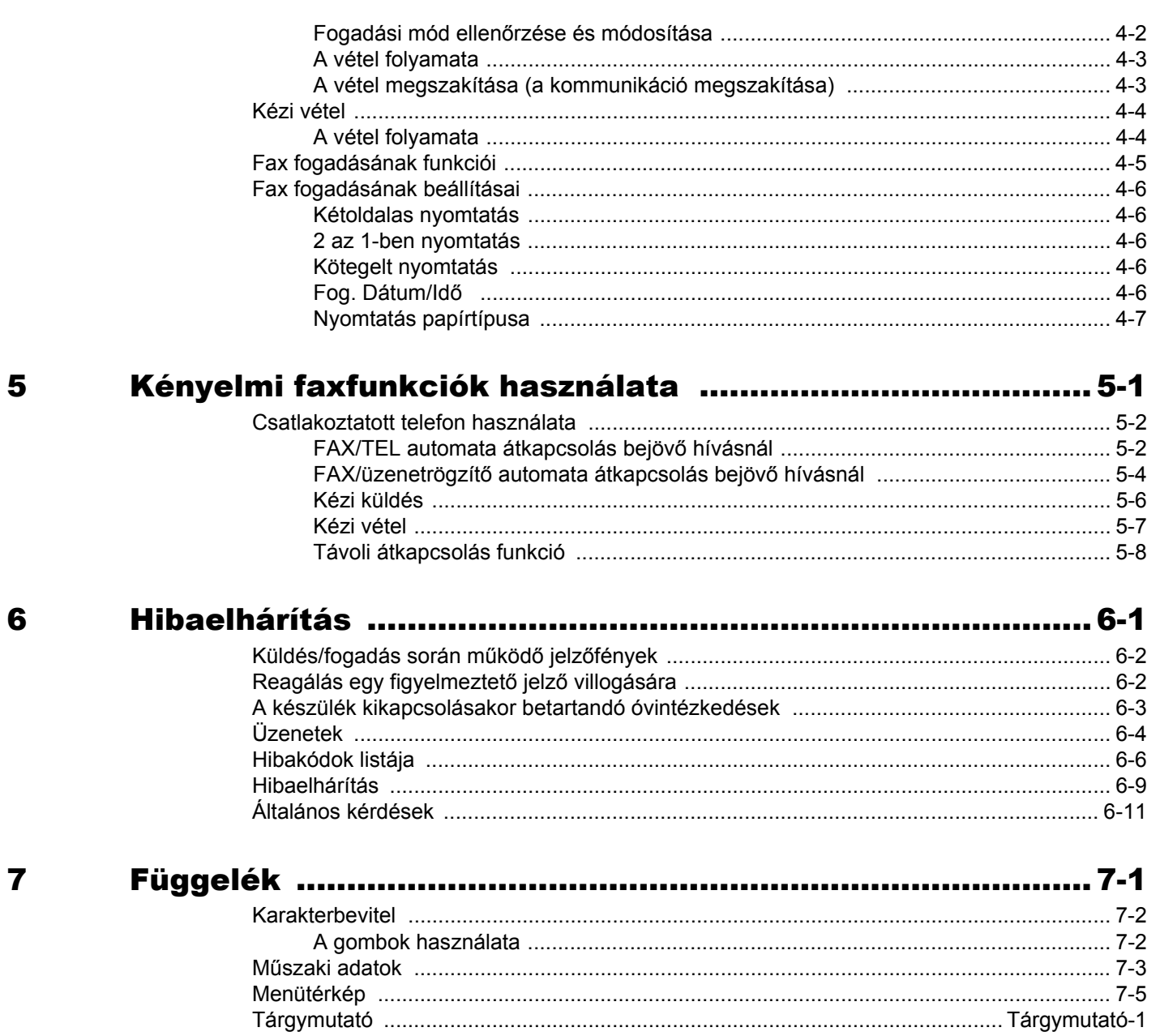

### <span id="page-3-0"></span>**Előszó**

Ez a használati útmutató segít Önnek a gép helyes beüzemelésében, a gyakori karbantartási feladatok elvégzésében, valamint szükség esetén a hibakeresésben, hogy a berendezést mindig megfelelő körülmények között működtethesse.

Kérjük, hogy a telefax használatának megkezdése előtt olvassa el a Használati útmutatót. Az útmutatót tartsa a faxkészülékhez közel, hogy szükség esetén bármikor elérhető legyen.

## <span id="page-3-1"></span>**A fax használati útmutatóról (ez az útmutató)**

### <span id="page-3-2"></span>**Az útmutató felépítése**

A Használati útmutató az alábbi fejezeteket tartalmazza:

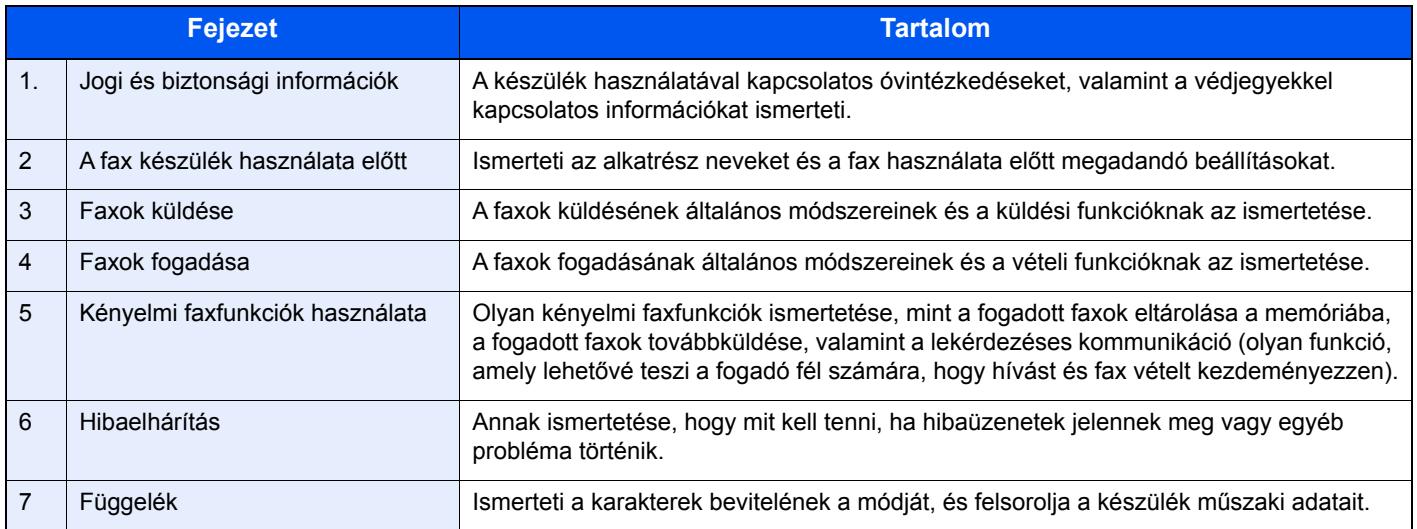

### <span id="page-4-0"></span>**Az útmutatóban használt jelölések**

Az alábbi ismertetőben Adobe Reader X szoftvert használunk példaként.

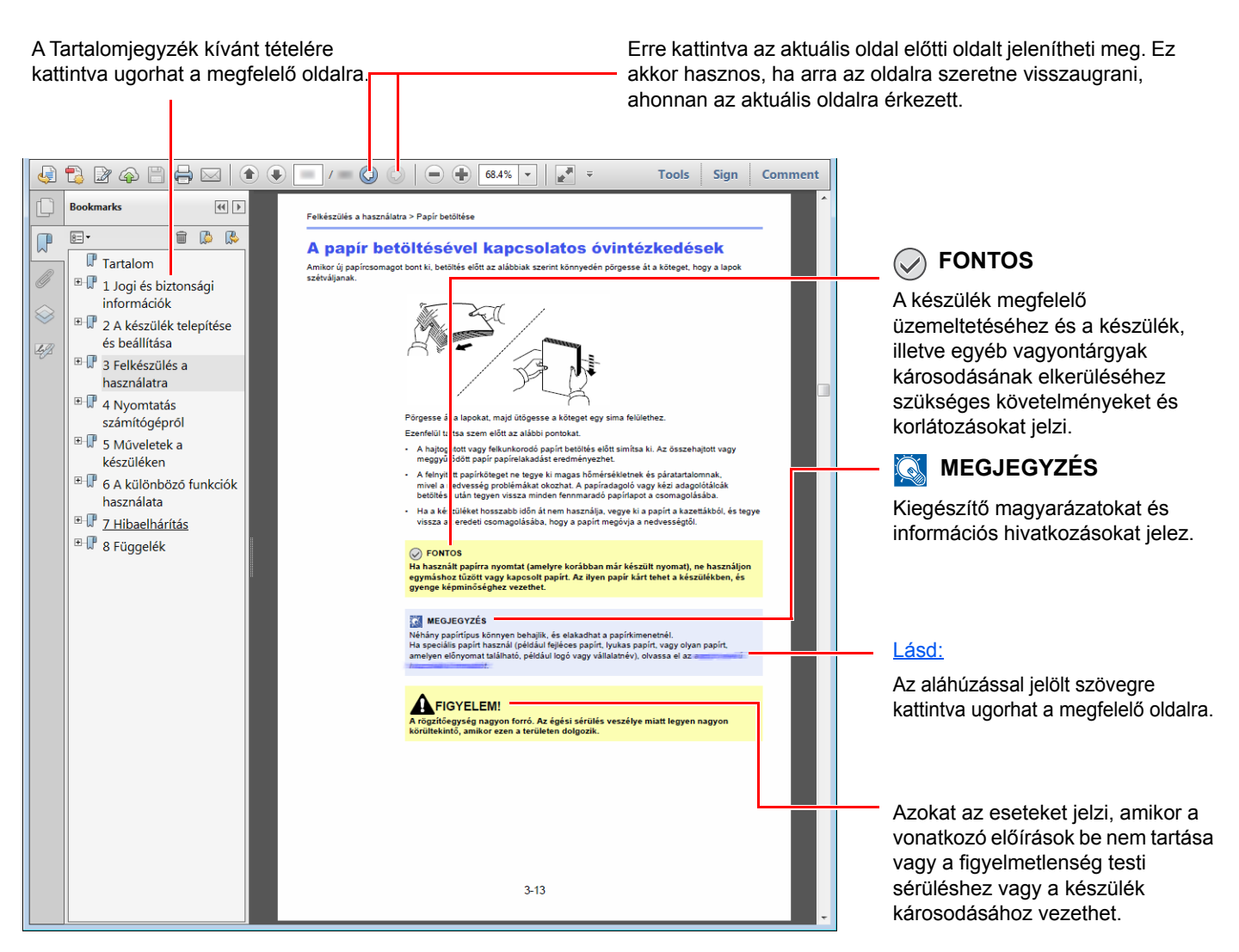

#### **MEGJEGYZÉS**  $\mathbb{Q}$

Az Adobe Reader programban megjelenő tételek annak használatától függően változnak. Ha a Tartalomjegyzék vagy az eszközök nem jelennek meg, olvassa el az Adobe Reader súgóját.

Az útmutatóban egyes tételeket az alább ismertetett jelölések jeleznek.

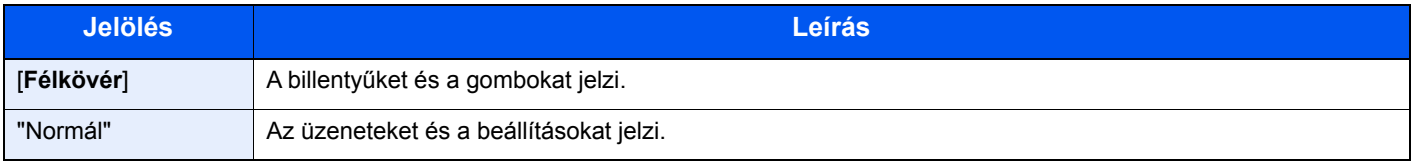

### **A készülék üzemeltetése során használt jelölések**

Ebben a Használati útmutatóban a folyamatos működés az alábbiak szerint történik:

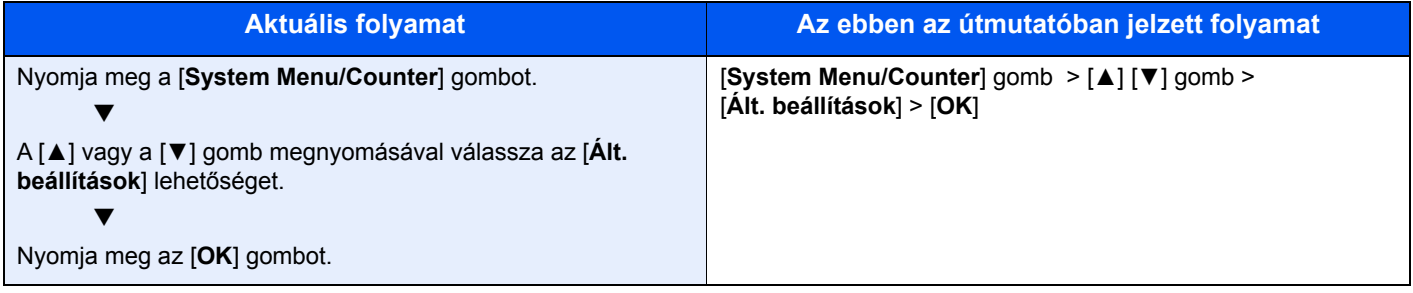

## <span id="page-6-1"></span><span id="page-6-0"></span>Jogi és biztonsági 1 információk

Kérjük, hogy a készülék használatának megkezdése előtt olvassa el ezeket az információkat. Ez a fejezet az alábbi témaköröket tartalmazza:

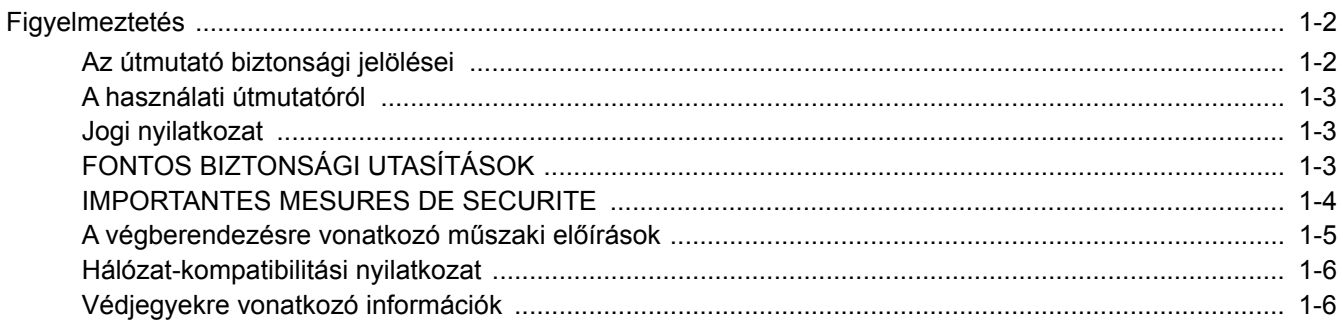

### <span id="page-7-0"></span>**Figyelmeztetés**

### <span id="page-7-1"></span>**Az útmutató biztonsági jelölései**

A kézikönyv fejezeteiben és a faxkészülék egyes részein a felhasználó, más személyek, valamint a készülék közelében lévő tárgyak védelme, továbbá a készülék helyes és biztonságos használata érdekében biztonsági jelölések találhatók.

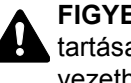

**FIGYELMEZTETÉS**: Azokat az eseteket jelzi, amikor a vonatkozó előírások be nem tartása vagy a figyelmetlenség esetleg komoly sérüléshez vagy akár halálhoz is vezethet.

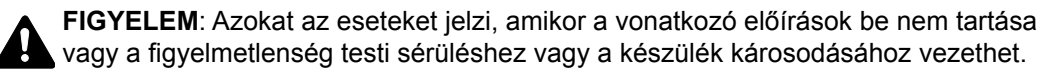

#### **Szimbólumok**

A  $\triangle$  szimbólum azt jelzi, hogy az adott szakasz biztonsági figyelmeztetést tartalmaz. A jelzésen belül külön ábra jelzi, hogy mire kell figyelni.

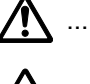

A ... [Általános figyelmeztetés]

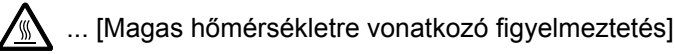

A  $\odot$  szimbólum azt jelzi, hogy az adott szakasz tiltott műveletekre vonatkozó figyelmeztetéseket tartalmaz. A tiltott műveletekre vonatkozó részleteket a szimbólumon belüli ábra jelzi.

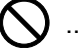

 $\bigcup$  ... [Tiltott műveletre vonatkozó figyelmeztetés]

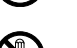

 $\bigotimes$  ... [A készülék szétszerelésére vonatkozó tiltás]

A ● szimbólum azt jelzi, hogy az adott szakasz kötelezően elvégzendő műveleteket tartalmaz. Az elvégzendő műveletekre vonatkozó részleteket a szimbólumon belüli ábra jelzi.

... [Elvégzendő műveletre vonatkozó figyelemfelhívás]

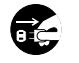

... [Húzza ki a tápkábelt az aljzatból]

... [A készüléket kizárólag földelt aljzathoz csatlakoztassa]

Ha a használati útmutatóban szereplő biztonsági figyelmeztetések nehezen olvashatók, illetve ha maga az útmutató hiányzik, a készülék viszonteladójától igényeljen másik útmutatót (ennek díját meg kell fizetni).

### **MEGJEGYZÉS**

A funkciók frissítése következtében előfordulhat, hogy a Használati útmutatóban szereplő információk értesítés nélkül módosulnak.

### <span id="page-8-0"></span>**A használati útmutatóról**

A Használati útmutató a készülék telefax funkcióinak használatával kapcsolatos információkat ismerteti. Kérjük, hogy a készülék használatának megkezdése előtt olvassa el a Használati útmutatót.

A használat során az alábbi részekkel kapcsolatban lapozza fel a Használati útmutatót.

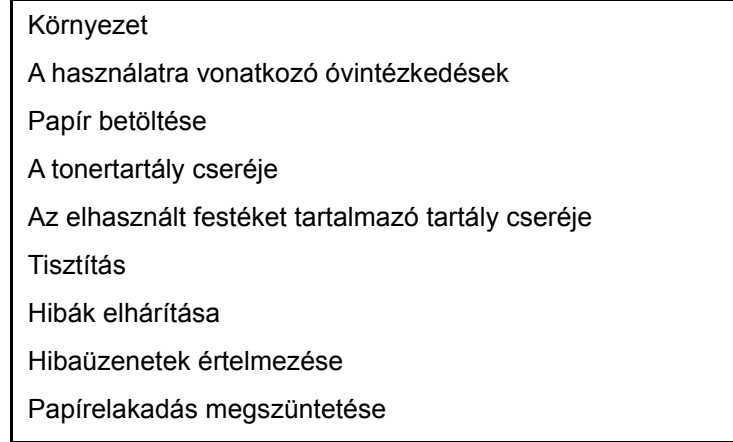

### <span id="page-8-1"></span>**Jogi nyilatkozat**

A FOGADOTT DOKUMENTUMOKBAN KELETKEZETT SEMMILYEN, AKÁR RÉSZLEGES VESZTESÉGÉRT SEM VÁLLALUNK FELELŐSSÉGET, OKOZZA AKÁR A FAXRENDSZER KÁROSODÁSA, HIBÁJA, HIBÁS HASZNÁLATA VAGY OLYAN KÜLSŐ TÉNYEZŐ, MINT PÉLDÁUL ÁRAMKIMARADÁS; TOVÁBBÁ A KIHAGYOTT LEHETŐSÉG MIATTI TISZTÁN GAZDASÁGI VAGY PROFITVESZTESÉGÉRT SEM, AMI A NEM FOGADOTT HÍVÁSBÓL VAGY NEM FOGADOTT ÜZENETEKBŐL EREDEZTETHETŐ.

### <span id="page-8-2"></span>**FONTOS BIZTONSÁGI UTASÍTÁSOK**

A telefonkészülék használata során mindig kövesse az alapvető biztonsági óvintézkedéseket a tűz, elektromos áramütés és a személyi sérülések megelőzése érdekében. Ezek az óvintézkedések az alábbiakat tartalmazzák:

**VIGYÁZAT:** A tűzveszély elkerülése érdekében kizárólag No.26 AWG típusú vagy magasabb UL listaszámú, illetve CSA tanúsítvánnyal rendelkező telekommunikációs vezetéket használjon.

- 1 A terméket ne használja víz közelében, például fürdőkád, mosdókagyló, mosogató vagy mosókád közelében, illetve nedves pincében vagy úszómedence mellett.
- 2 Elektromos vihar alatt ne használja a telefont (kivéve a vezeték nélküli típusúakat). A villámlás ritka esetekben elektromos áramütés kockázatával járhat.
- 3 A telefont ne használja gázszivárgás bejelentésére a szivárgás közelében.
- 4 Kizárólag az ebben a útmutatóban jelzett tápkábelt és akkumulátorokat használja. Az akkumulátorokat ne dobja tűzbe. Felrobbanhatnak. Az ártalmatlanítás módjára vonatkozó információkért olvassa el a helyi előírásokat.

#### **ŐRIZZE MEG EZEKET AZ UTASÍTÁSOKAT**

### <span id="page-9-0"></span>**IMPORTANTES MESURES DE SECURITE**

Certaines mesures de sécurité doivent être prises pendant l'utilisation de matériel téléphonique afin de réduire les risques d'incendie, de choc électrique et de blessures. En voici quelques unes:

- 1 Ne pas utiliser l'appareil près de l'eau, p. ex., près d'une baignoire, d'un lavabo, d'un évier de cuisine, d'un bac à laver, dans un sous-sol humide ou près d'une piscine.
- 2 Eviter d'utiliser le téléphone (sauf s'il s'agit d'un appareil sans fil) pendant un orage électrique. Ceci peut présenter un risque de choc électrique causé par la foudre.
- 3 Ne pas utiliser l'appareil téléphonique pour signaler une fuite de gaz s'il est situé près de la fuite.
- 4 Utiliser seulement le cordon d'alimentation et le type de piles indiqués dans ce manuel. Ne pas jeter les piles dans le feu: elles peuvent exploser. Se conformer aux règlements pertinents quant à l'élimination des piles.

#### **CONSERVER CES INSTRUCTIONS**

### <span id="page-10-0"></span>**A végberendezésre vonatkozó műszaki előírások**

#### Végberendezés; TBR 21

A pán-európai jóváhagyáshoz szükséges követelmények a végberendezések (kivéve a beszédhang átviteli szolgáltatást támogató végberendezéseket) analóg közcélú telefonhálózatra (PSTN) való csatlakoztatásánál hangtárcsázásos (Dual Tone Multi Frequency – DTMF) jelzésátvitelt írnak elő.

Ez a végberendezés az alábbi szabványoknak felel meg:

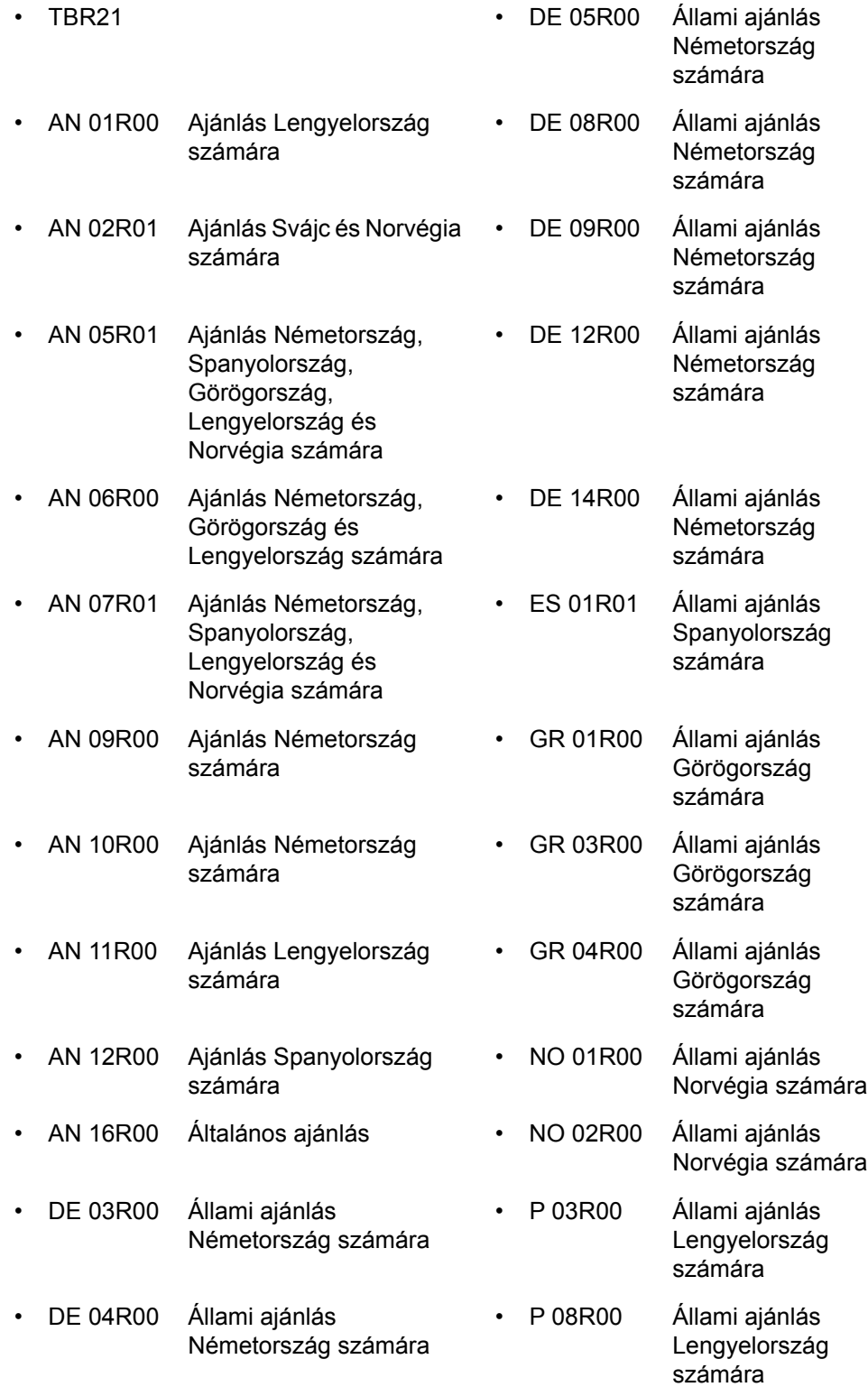

### <span id="page-11-0"></span>**Hálózat-kompatibilitási nyilatkozat**

A gyártó kijelenti, hogy a berendezés közcélú kapcsolt vonali telefonhálózaton (PSTN) történő üzemre készült, az alábbi országokban történő használatra:

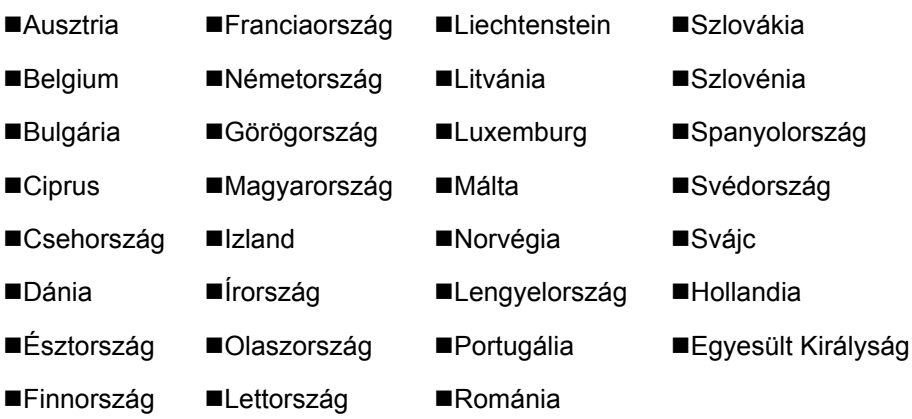

### <span id="page-11-1"></span>**Védjegyekre vonatkozó információk**

- A Microsoft, a Windows, a Windows Server, az Internet Explorer, az Excel és a PowerPoint a Microsoft Corporation Egyesült Államokban és/vagy más országokban bejegyzett védjegyei.
- Az Adobe Acrobat, az Adobe Reader és a PostScript az Adobe Systems, Incorporated védjegye.
- Az Ethernet a Xerox Corporation bejegyzett védjegye.
- Az IBM és az IBM PC/AT az International Business Machines Corporation védjegye.

A Használati útmutatóban található összes többi cég- és terméknév a megfelelő tulajdonosok védjegye vagy bejegyzett védjegye. A ™ és a ® jelölések ebben az útmutatóban nem szerepelnek.

## <span id="page-12-1"></span><span id="page-12-0"></span>A fax készülék 2 használata előtt

#### Ez a fejezet az alábbi témákat tárgyalja: FCM TX (2.9)

## <span id="page-13-0"></span>**A készülék részei és azok funkciói**

### <span id="page-13-1"></span>**A készülék**

Ez a fejezet a fax készülék részeit ismerteti, amikor a készüléket faxként használjuk. A faxtól eltérő funkciókhoz tartozó részekkel kapcsolatban lásd:

A készülék *Használati útmutatója*

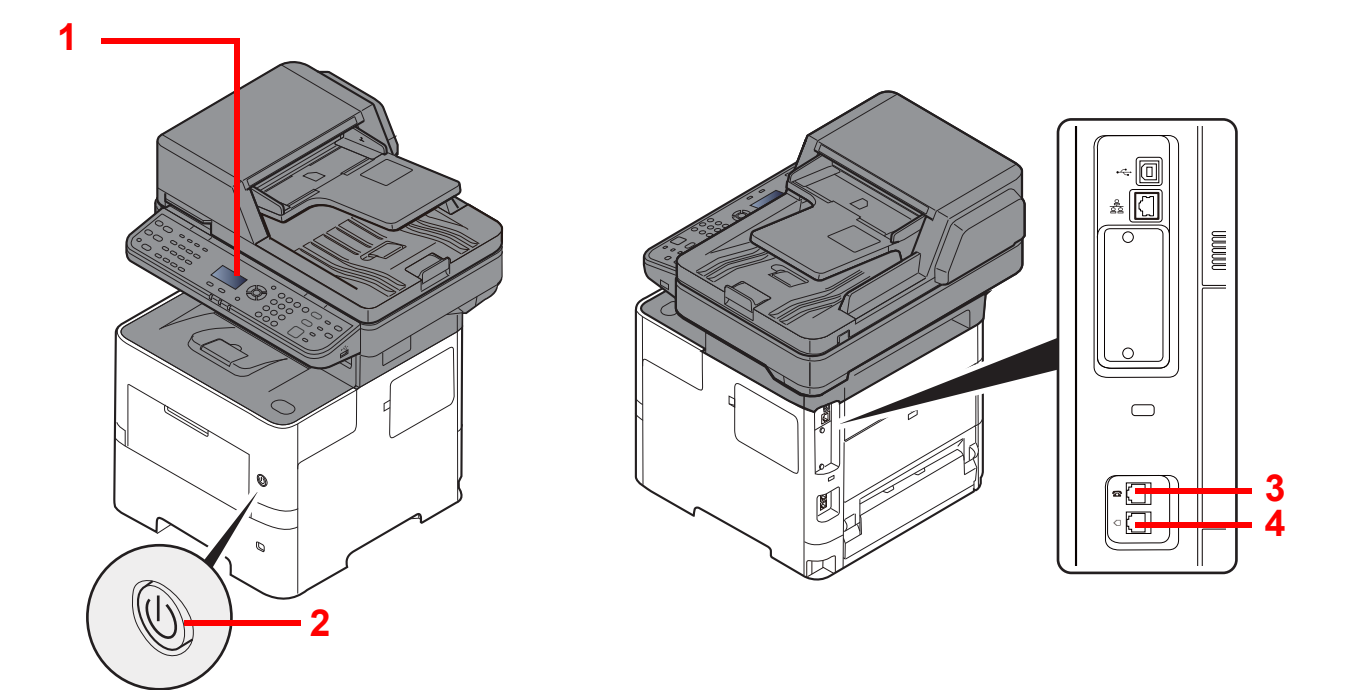

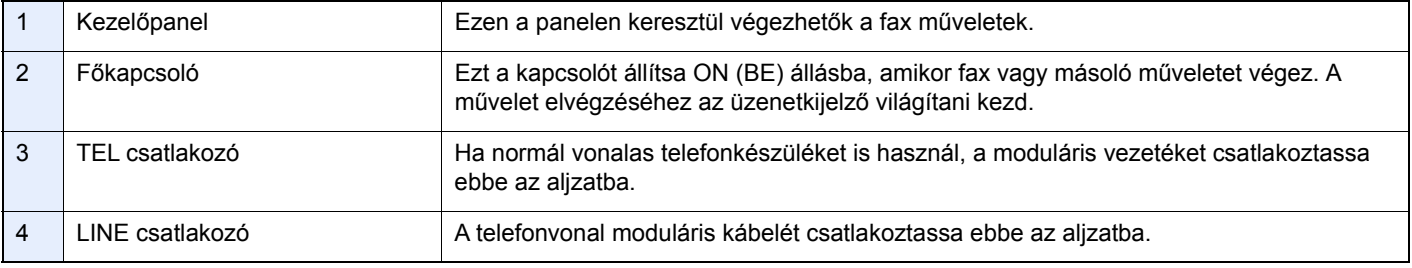

**FONTOS A főkapcsolót kikapcsolva faxok automatikus vételére nincs lehetőség.** 

### **Dokumentumadagoló**

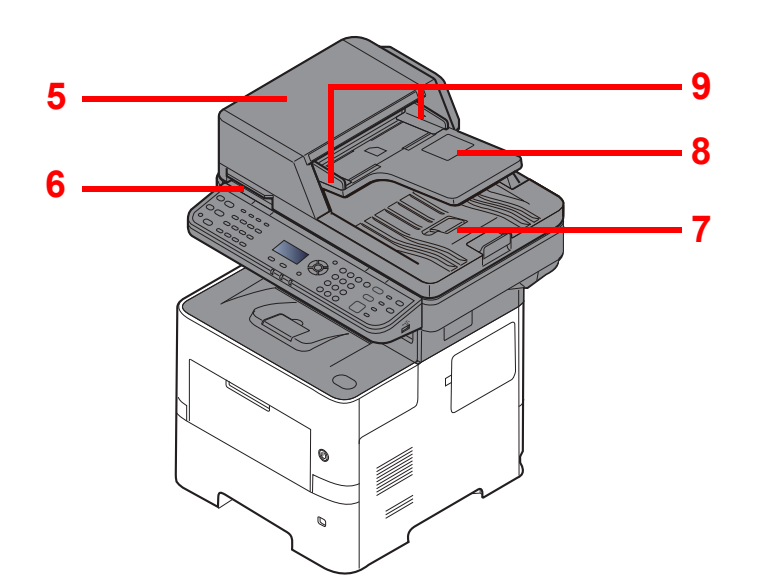

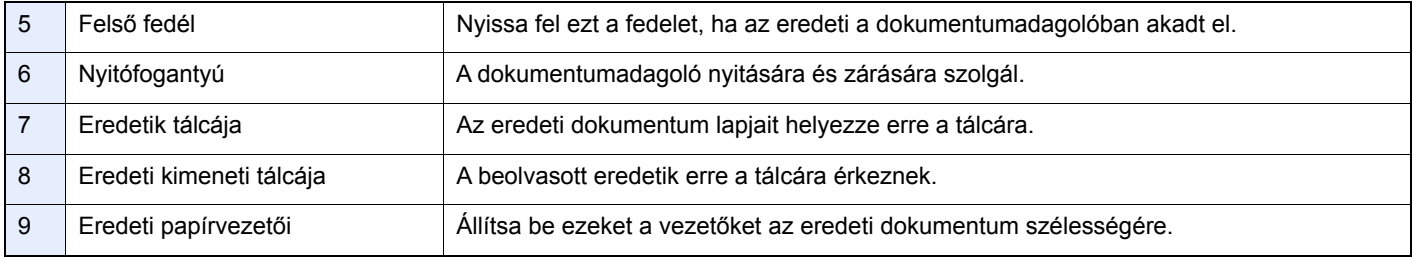

### <span id="page-15-0"></span>**Kezelőpanel**

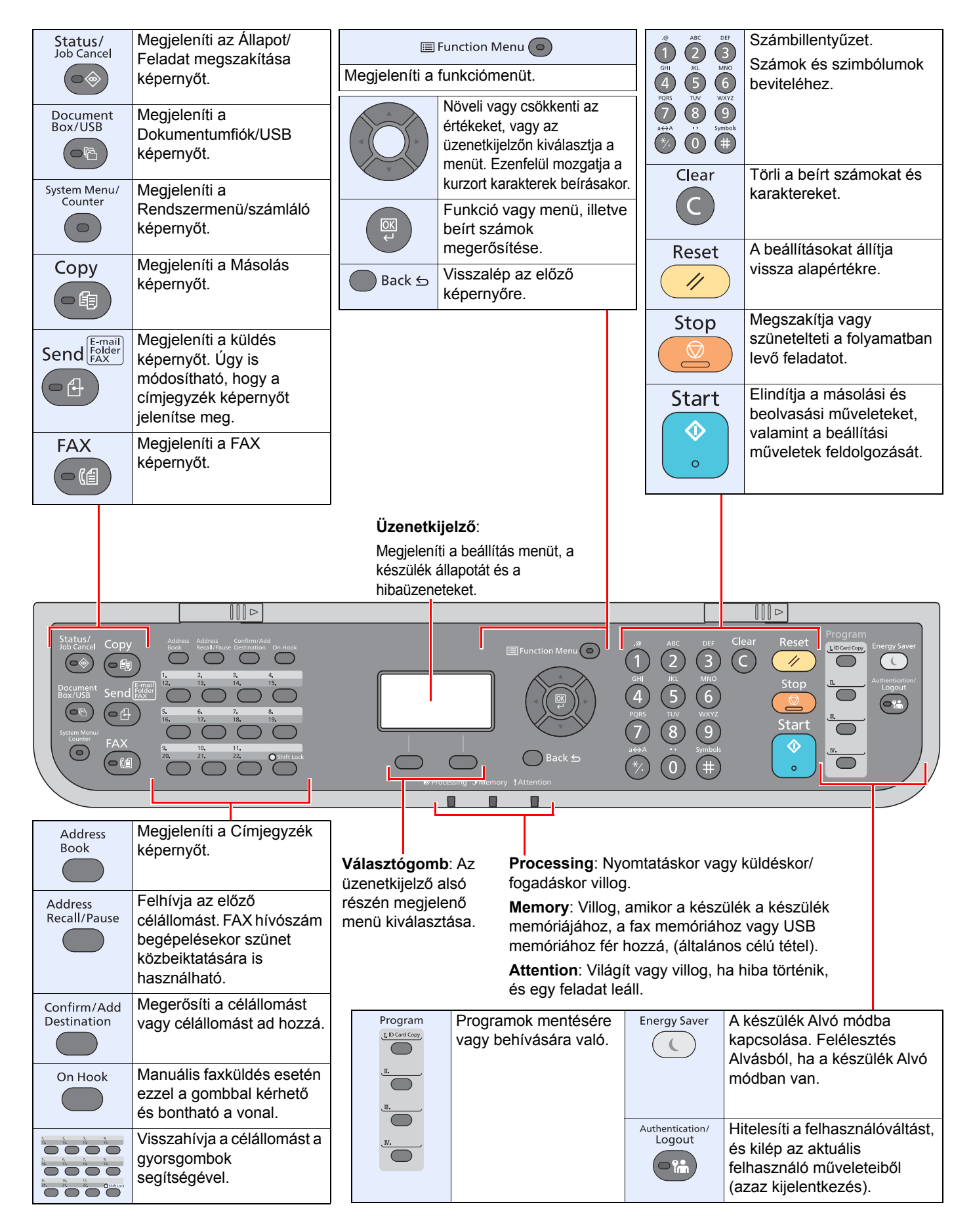

### <span id="page-16-0"></span>A kezelés módszere

Ez a rész ismerteti a beállítás menük kezelését az üzenetkijelző használatával.

### **Menük és a konfigurációs beállítások megjelenítése**

Nyomja meg a [**System Menu/Counter**] gombot vagy a [**Function Menu**] gombot a beállítás menük megjelenítéséhez. A [**▲**], a [**▼**], a [**◄**], a [**►**] gomb, az [**OK**] gomb vagy a [**Back**] gomb megnyomásával válasszon ki egy menüt vagy hajtsa végre a beállításokat.

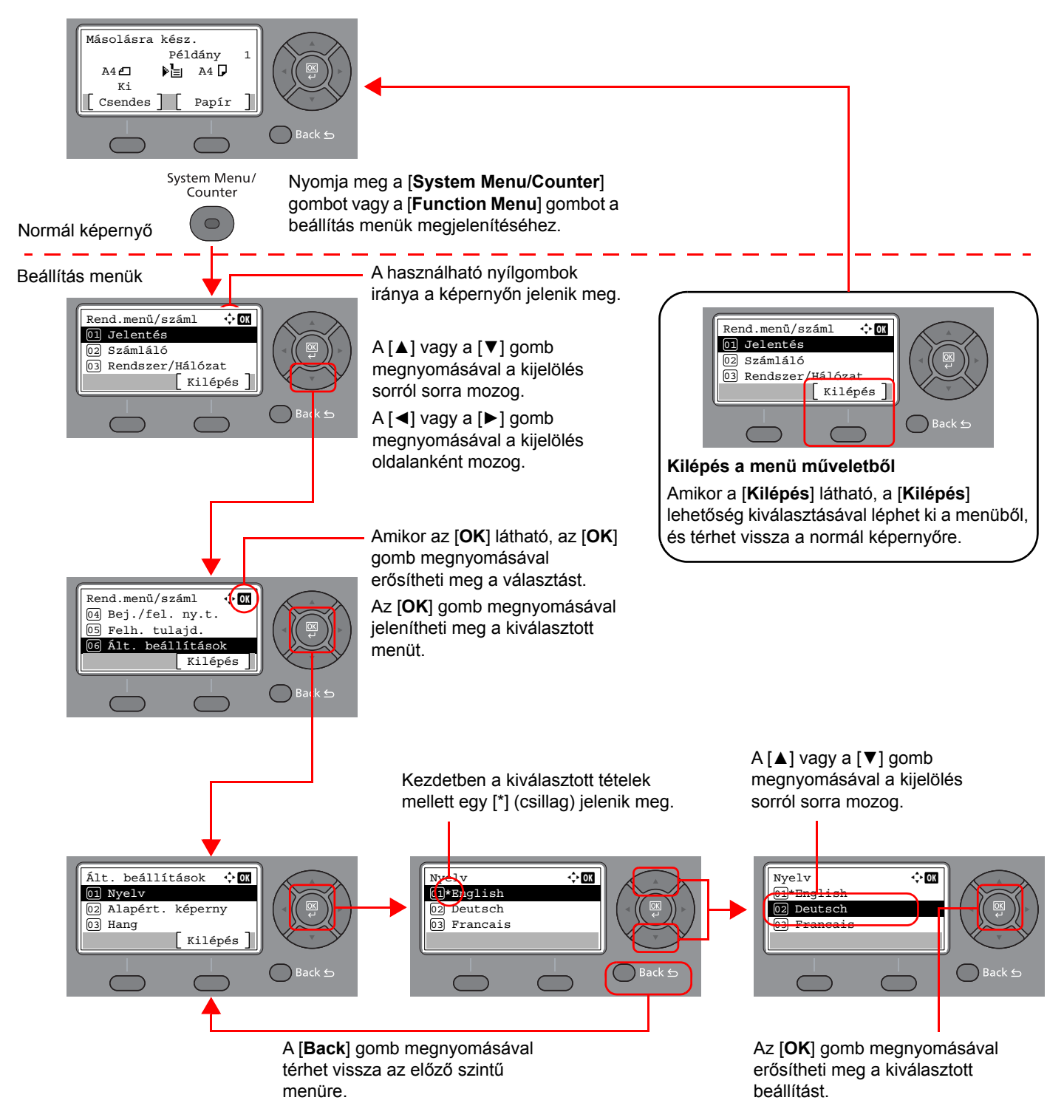

### <span id="page-17-0"></span>**A dátum és az idő beállítása**

Állítsa be a telepítés helyén érvényes dátumot és időt.

A küldési funkcióval küldött faxok fejlécében az itt beállított dátum és idő fog megjelenni. Állítsa be a dátumot, az időt, valamint a készülék használati helyének eltérését a greenwichi időzónától.

#### **MEGJEGYZÉS**

Az időeltérést még a dátum és az idő beállítása előtt határozza meg.

Ha használat közben a bejelentkezési felhasználónév képernyő jelenik meg, jelentkezzen be, ehhez lásd a készülék *Használati útmutatójának* rendszergazda felhasználónévről és jelszóról szóló részét.

A gyári alapértelmezett bejelentkezési felhasználónév és bejelentkezési jelszó az alábbi.

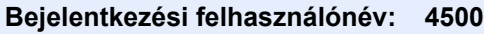

**Bejelentkezési jelszó: 4500**

#### 1 **Jelenítse meg a képernyőt.**

[**System Menu/Counter**] gomb > [▲] [**▼**] gomb > [**Ált. beállítások**] > [**OK**] gomb > [▲] [▼] gomb > [**Dátumbeállítás**] > [**OK**] gomb

#### 2 **Konfigurálja a beállításokat.**

[**▲**] [**▼**] gomb > [**Időzóna**] > [**OK**] gomb > Válassza ki az időzónát > [**OK**] gomb > [▲] [] gomb > [**Dátum/Idő**] > [**OK**] gomb > Állítsa be a dátumot és az időt > [**OK**] gomb > [▲] [] gomb > [**Dátumformátum**] > [**OK**] gomb > Válassza ki a dátumformátumot > [**OK**] gomb

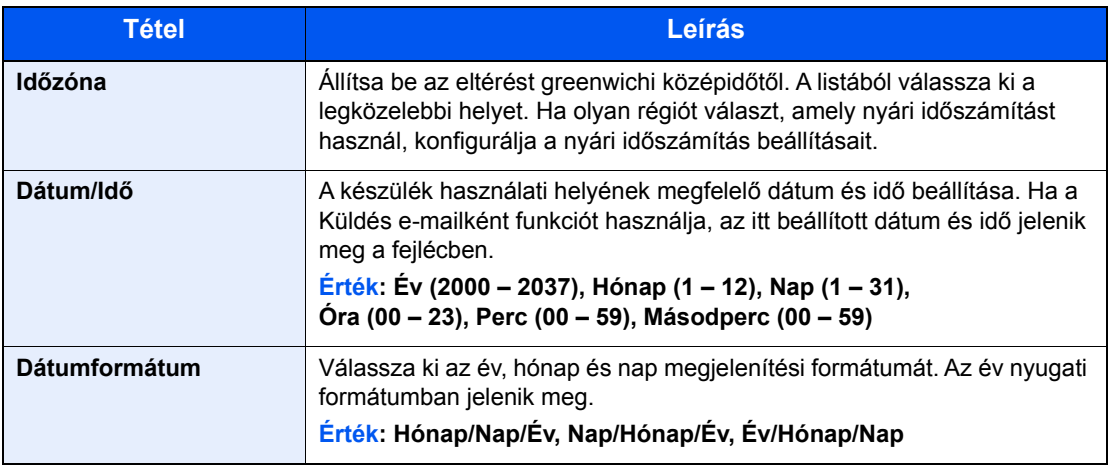

#### **MEGJEGYZÉS**

A [▲] vagy a [▼] gomb megnyomásával írjon be egy számot.

A [◄] és a [►] használatával mozgathatja a bevitel helyét, amelyet a kijelölés mutat.

A fax készülék használata előtt > Helyi FAX információk megadása

## <span id="page-18-0"></span>**Helyi FAX információk megadása**

Itt adhatja meg a helyi FAX információkat.

### <span id="page-18-1"></span>**TTI (készülékazonosító küldése)**

A fogadás képernyőn válassza ki, hogy a helyi faxszám információ nyomtatásra kerüljön a faxüzenetre vagy sem.

#### 1 **Jelenítse meg a képernyőt.**

[**System Menu/Counter**] gomb > [▲] [▼] gomb > [**FAX**] > [**OK**] gomb > [▲] [▼] gomb > [**Átvitel**] > [**OK**] gomb > [▲] [▼] gomb > [**TTI**] > [**OK**] gomb

#### 2 **Állítsa be a TTI-t.**

- 1 Válassza ki az információk nyomtatási helyét, vagy ha nem szeretné nyomtatni, válassza a [**Ki**] lehetőséget.
- 2 Nyomja meg az [**OK**] gombot.

### <span id="page-18-2"></span>**Helyi fax név**

A fogadás képernyőn regisztrálja a helyi fax nevét, amely a faxüzenetre kerül nyomtatásra.

#### 1 **Jelenítse meg a képernyőt.**

[**System Menu/Counter**] gomb > [▲] [▼] gomb > [**FAX**] > [**OK**] gomb > [▲] [▼] gomb > [**Átvitel**] > [**OK**] gomb > [▲] [▼] gomb > [**Helyi FAX név**] > [**OK**] gomb

#### **2** Állítsa be a helyi FAX nevet.

1 Írja be a helyi fax nevét.

#### **MEGJEGYZÉS**

A karakterek beírására vonatkozó részletekért lásd:

- $\rightarrow$  [Karakterbevitel \(7-2. oldal\)](#page-64-2)
- 2 Nyomja meg az [**OK**] gombot.

### <span id="page-19-0"></span>**Helyi faxszám**

A fogadás képernyőn írja be a helyi fax számát, amely a faxüzenetre kerül nyomtatásra.

1 **Jelenítse meg a képernyőt.**

[**System Menu/Counter**] gomb > [▲] [▼] gomb > [**FAX**] > [**OK**] gomb > [▲] [▼] gomb > [**Átvitel**] > [**OK**] gomb > [▲] [▼] gomb > [**Helyi FAX szám**] > [**OK**] gomb

#### 2 **Helyi FAX szám megadása**

1 Írja be a helyi fax számát.

#### **MEGJEGYZÉS**

Maximum 20 számjegy adható meg a helyi faxszámként.

A számbillentyűk használatával írjon be egy számot.

- A számgombokon nyomja meg a [\*/.] gombot a "+" karakter beírásához.
- 2 Nyomja meg az [**OK**] gombot.

### <span id="page-19-1"></span>**Helyi FAX azonosító**

A helyi fax azonosító beírása. A helyi fax azonosítóval korlátozható a felek száma, amelyekkel kommunikáció folytatható. A Helyi FAX azonosító adatátvitel korlátozási célokat szolgál.

Lásd az *angol nyelvű FAX használati útmutatót*.

#### 1 **Jelenítse meg a képernyőt.**

[**System Menu/Counter**] gomb > [▲] [▼] gomb > [**FAX**] > [**OK**] gomb > [▲] [▼] gomb > [**Átvitel**] > [**OK**] gomb > [▲] [▼] gomb > [**Helyi FAX azon.**] > [**OK**] gomb

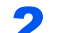

#### 2 **Helyi FAX azonosítószám megadása**

1 Írja be a helyi fax azonosítószámát.

#### **MEGJEGYZÉS**

Maximálisan négy számjegy adható meg.

A [**▲**] vagy a [**▼**] gomb megnyomásával vagy a számbillentyűzet használatával írjon be egy számot.

2 Nyomja meg az [**OK**] gombot.

### <span id="page-20-0"></span>**FAX hívásmód**

A tárcsázás üzemmódját válassza ki a vonal típusának megfelelően.

#### **MEGJEGYZÉS**

Ez a beállítás bizonyos régiókban nem jelenik meg.

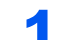

#### 1 **Jelenítse meg a képernyőt.**

[**System Menu/Counter**] gomb > [▲] [▼] gomb > [**FAX**] > [**OK**] gomb > [▲] [▼] gomb > [**Átvitel**] > [**OK**] gomb > [▲] [▼] gomb > [**FAX hívásmód**] > [**OK**] gomb

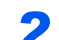

#### 2 **Állítsa be a FAX hívásmódot.**

[**Tone(DTMF)**] vagy [**Impulzus(10PPS)**] > [**OK**] gomb

### <span id="page-20-1"></span>**ECM TX**

Állítsa be az ECM TX használatát. Az ECM egy az ITU-T (Nemzetközi telekommunikációs Unió) által meghatározott kommunikációs módszer, amely újraküldi az adatokat, amikor hiba történik. Az ECM móddal rendelkező fax készülékek kommunikáció közben ellenőrzik a hibákat, ezzel kiküszöbölve a kép torzulását, amelyet a vonal zaja és egyéb körülmények okozhatnak.

#### **MEGJEGYZÉS**

Ha a vonal nagyon zajos, a kommunikáció kis mértékben lassabb lehet, ha a [Ki] opciót választja.

#### 1 **Jelenítse meg a képernyőt.**

[**System Menu/Counter**] gomb > [▲] [▼] gomb > [**FAX**] > [**OK**] gomb > [▲] [▼] gomb > [**Átvitel**] > [**OK**] gomb > [▲] [▼] gomb > [**TTI**] > [**ECM TX**] gomb > [**OK**] gomb

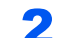

#### 2 **Konfigurálja a beállításokat.**

[**Be**] vagy [**Ki**] > [**OK**] gomb

### <span id="page-20-2"></span>**Átvitel kezdeti sebessége**

Állítsa be az átvitel kezdeti sebességét. Amikor a kommunikációs körülmények kedvezőtlenek, a fax továbbítása hibás lehet. Ebben az esetben állítson be alacsonyabb kezdeti átviteli sebességet.

#### **MEGJEGYZÉS**

Normál esetben ez a funkció az alapértelmezett beállítással használandó.

#### 1 **Jelenítse meg a képernyőt.**

[**System Menu/Counter**] gomb > [▲] [▼] gomb > [**FAX**] > [**OK**] gomb > [▲] [▼] gomb > [**Átvitel**] > [**OK**] gomb > [▲] [▼] gomb > [**Átv. kezd. seb.**] > [**OK**] gomb

#### 2 **Konfigurálja a beállításokat.**

[**9600bps**], [**14400bps**] vagy [**33600bps**] > [**OK**] gomb

### <span id="page-21-0"></span>**Alközponti beállítások (csak Európában)**

A berendezés telefonalközpont mellékeként történő használata esetén, amikor egy fővonalon több mellékállomás osztozik, végezze el az alábbi alközponti beállítást.

#### **MEGJEGYZÉS**

A gép alközpontra történő csatlakoztatása esetén javasoljuk, hogy a csatlakoztatást bízza azokra a szakemberekre, akik az alközpont telepítését végezték. Megjegyezzük, hogy a készülék megfelelő működése alközponton történő használat esetén nem garantálható, mert a gép néhány funkciója korlátozásra kerülhet.

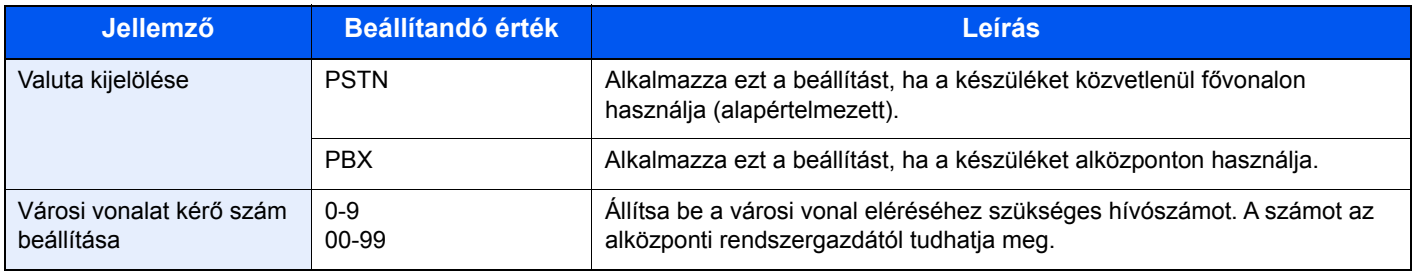

### <span id="page-22-1"></span><span id="page-22-0"></span>**Faxok küldése**  $3<sup>1</sup>$

#### Ez a fejezet az alábbi témákat tárgyalja:

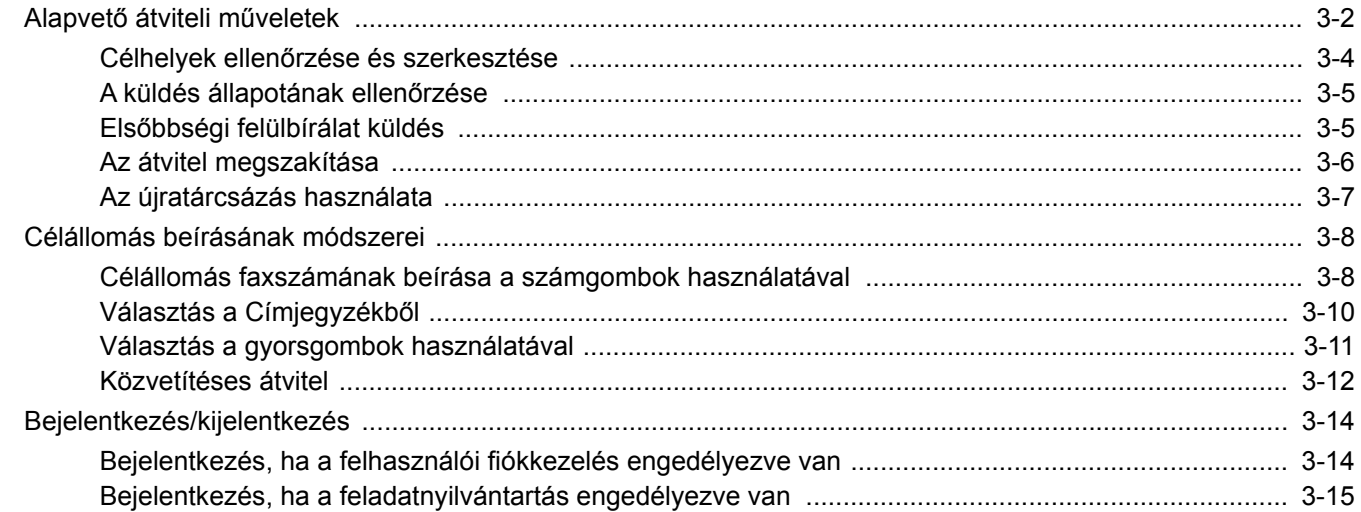

### <span id="page-23-0"></span>**Alapvető átviteli műveletek**

Az alábbi rész a faxrendszer használatának alapvető lépéseit ismerteti.

#### 1 **Nyomja meg a [FAX] gombot.**

A fax funkció alapképernyője jelenik meg.

2 **Helyezze el az eredetiket.**

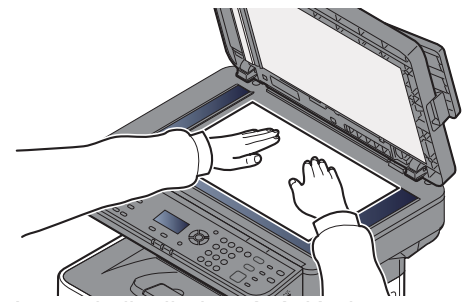

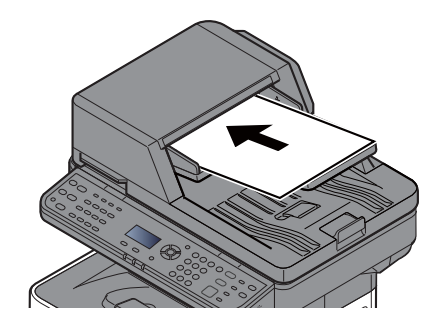

Az eredetik elhelyezését lásd:

A készülék *Használati útmutatója*

#### 3 **Válassza ki az átvitel módját.**

Két átviteli mód van: memória átvitel és közvetlen átvitel.

**Átvitel memóriából:** Az eredetiket a rendszer beolvassa, mielőtt a kommunikáció elindul. A memória átvitel az alapértelmezett beállítás.

**Közvetlen átvitel:** A rendszer tárcsázza a célállomást, és a kommunikáció elindul az eredetik beolvasása előtt.

Lásd az *angol nyelvű FAX használati útmutatót*.

#### 4 **A célállomás meghatározása**

A számgombok használatával írja be a fogadó rendszer faxszámát.

A célállomások címjegyzékből történő kiválasztására vonatkozó információkat lásd:

[Választás a Címjegyzékb](#page-31-0)ől (3-10. oldal)

A célállomások gyorsgombok használatával történő kiválasztására vonatkozó információkat lásd:

[Választás a gyorsgombok használatával \(3-11. oldal\)](#page-32-0)

#### **MEGJEGYZÉS**

A célállomás hívószámának megadására maximum 64 számjegy használható.

A [**Address Recall/Pause**] lehetőség kiválasztásával körülbelül három másodpercnyi szünetet iktathat be a számjegyek tárcsázása közé. Ha például a hívószám tárcsázása előtt a fővonal eléréséhez külön számot kell tárcsáznia, ezzel a módszerrel szünetet iktathat a hívószám elé.

Ha a "Célh. megad(FAX)" beállítása [**Tiltás**], a faxszámok közvetlen beírása nem lehetséges. Válasszon célállomást a Címjegyzékből vagy a gyorsgombok használatával.

Lásd az *angol nyelvű FAX használati útmutatót*.

#### 5 **A funkciók kiválasztása**

Válassza a [**Function Menu**] lehetőséget, és állítsa be a használandó átviteli funkciókat.

Lásd az *angol nyelvű FAX használati útmutatót*.

### 6 **Küldés indítása.**

Nyomja meg a [**Start**] gombot.

Amikor a beolvasás befejeződött, az átvitel elindul.

#### **Ha az eredetiket a dokumentumadagolóba tette**

A készülék először beolvassa a dokumentumadagolóra helyezett eredetit, a memóriájába menti, és csak ezután tárcsázza a fogadó állomást.

#### **Ha az eredetit az üveglapra tette**

A készülék először beolvassa az üveglapra helyezett eredetit, a memóriájába menti, és csak ezután tárcsázza a fogadó állomást.

#### **MEGJEGYZÉS**

Ha folyamatos beolvasást állított be, az üveglapra helyezett eredeti memóriába mentése után folytathatja a következő eredeti beolvasásával. Minden oldal beolvasása után egy művelettel engedélyeznie kell a beolvasás folytatását. A rendszer akkor kezdi tárcsázni a célállomást, ha már az összes eredeti a memóriába került.

Lásd az *angol nyelvű FAX használati útmutatót*.

### <span id="page-25-0"></span>**Célhelyek ellenőrzése és szerkesztése**

Ellenőrizze és szerkessze a kijelölt célállomást.

1 **[FAX] gomb > [Confirm/Add Destination] gomb**

### 2 **Ellenőrizze a célállomást.**

- 1 Válassza ki az ellenőrizendő célállomást, majd nyomja meg az [**OK**] gombot.
- 2 [▲] [▼] gomb > [**Szerkesztés**] > [**OK**] gomb Megjelennek a célállomásra vonatkozó információk.

#### **MEGJEGYZÉS**

A célállomás információinak ellenőrzésekor válassza a [**Részletek**] lehetőséget.

3 Amikor befejezte a célállomás információinak ellenőrzését, nyomja meg az [**OK**] gombot.

#### 3 **Módosítsa a faxszámot.**

- 1 Válassza ki a célállomást, amelynek a faxszámát módosítani szeretné, majd nyomja meg az [**OK**] gombot.
- 2 [▲] [▼] gomb > [**Szerkesztés**] > [**OK**] gomb
- 3 A faxszámot írja be újra a számbillentyűk használatával.

#### **MEGJEGYZÉS**

A címjegyzékbe vagy egy gyorsgombra regisztrált célállomás szerkesztéséhez lásd:

- Lásd az *angol nyelvű FAX használati útmutatót*.
- 4 Nyomja meg az [**OK**] gombot.

#### 4 **Adja hozzá a célállomást (amikor faxszámot ír be a számbillentyű<sup>k</sup> használatával).**

- 1 Válassza a [**Hozzáadás**] lehetőséget.
- 2 A számgombok használatával írja be a fogadó rendszer faxszámát.

#### **MEGJEGYZÉS**

A faxszám számbillentyűk használatával történő beírásához lásd:

- [Célállomás faxszámának beírása a számgombok használatával \(3-8. oldal\)](#page-29-1)
- 3 Nyomja meg az [**OK**] gombot.

### 5 **Törölje a célállomást.**

- 1 Válassza ki a törlendő célállomást, majd nyomja meg az [**OK**] gombot.
- 2 [**Törlés**] > [**OK**] gomb > [**Igen**] A [**Kész**.] üzenet jelenik meg, és a célállomás törlésre kerül.

6 **Lépjen ki a műveletből.**

Válassza a [**Kilépés**] lehetőséget.

### <span id="page-26-0"></span>**A küldés állapotának ellenőrzése**

- 1 **Nyomja meg a Status/Job Cancel gombot.**
- 

2 **Jelenítse meg a küldés állapota képernyőt.**

[▲] [▼] gomb > [**Felad.küld állap**] > [**OK**] gomb Jelenítse meg a küldés állapota képernyőt.

- 3 **Ellenőrizze az átviteli feladat részleteit.**
	- 1 Válassza ki az ellenőrizendő feladatot.
	- 2 [**Menü**] > [▲] [▼] gomb > [**Részletek**] > [**OK**] gomb
	- 3 Ellenőrizze a feladat részleteit.
	- 4 Amikor befejezte a feladat részleteinek ellenőrzését, nyomja meg az [**OK**] gombot.

### <span id="page-26-1"></span>**Elsőbbségi felülbírálat küldés**

Egy küldésre váró fax feladat elküldhető elsőbbségi felülbírálással.

1 **Nyomja meg a Status/Job Cancel gombot.**

- 
- 2 **Válassza ki az elsőbbségi felülbírálással elküldendő feladatot.**
	- 1 [**Felad.küld állap**] > [**OK**] gomb Jelenítse meg a küldés állapota képernyőt.
	- 2 Válassza ki az elsőbbségi felülbírálással elküldendő fax feladatot.
	- 3 [**Menü**] > [▲] [▼] gomb > [**AzonnaliFeldolg.**] > [**OK**] gomb > [**Igen**] A kiválasztott fax feladatot a készülék azonnal elküldi, és a többi feladat a küldési listában a feladat mögé kerül.

#### **MEGJEGYZÉS**

Ha fax feladat van folyamatban, az elsőbbségi felülbírálású fax feladatot a készülék a folyamatban lévő feladat befejezése után küldi el.

#### **Ha közvetítéses átvitel feladat van folyamatban...**

Ha több célállomásra történő fax feladat (közvetítéses átvitel) van folyamatban, az elsőbbségi felülbírálási feladat az aktuális célállomásra történő átvitel befejezése után kerül elküldésre. Miután az elsőbbségi felülbírálás feladat befejeződött, a hátralévő célállomásokra történő átvitel folytatódik.

Ugyanakkor, ha az elsőbbségi felülbírálás feladat közvetítéses átvitel, az elsőbbségi felülbírálás feladat nem kezdődik el az aktuális közvetítéses átvitel feladat befejezése előtt.

### <span id="page-27-0"></span>**Az átvitel megszakítása**

A kommunikáció megszakítása az átvitel módjától (memóriából vagy közvetlenül történő adás) és a kommunikáció formátumától függően eltérő lehet. A számos esetre illő különböző megszakítási módszerek magyarázata itt található.

#### **Memóriából történő adás törlése (az eredeti beolvasása közben)**

#### 1 **Nyomja meg a [Stop] gombot.**

A memóriából történő átvitel alatt, ha meg szeretné szakítani az eredetik szkennelését, a kezelőpanelen nyomja meg a [**Stop**] gombot. Az eredetik beolvasása megszakad, az eredetiket a gép kiadja. Ha eredeti maradna a dokumentumadagolóban, vegye ki az eredetik kiadótálcájából.

#### **Memóriából történő átvitel törlése (a kommunikáció alatt)**

#### **MEGJEGYZÉS**

Az átvitel megszakításakor, a megszakítás előtt beszkennelt oldalakat a készülék még elküldheti a fogadó félnek. Ellenőrizze a fogadó félnél, hogy került-e oldal véletlenül elküldésre.

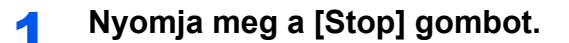

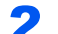

#### 2 **Jelenítse meg a megszakítandó feladatok listáját.**

[**Küldés megszakít**] > [**OK**] gomb Jelenítse meg a megszakítandó feladatok listáját.

#### 3 **Átvitel megszakítása.**

- 1 Válassza ki a megszakítandó feladatot.
- 2 [**Menü**] > [▲] [▼] gomb > [**Feladat visszav.**] > [**OK**] gomb > [**Igen**] A kiválasztott feladat törlésre kerül.

#### **Átvitel megszakítása (kommunikáció közben)**

Ezzel a művelettel megszakítja a kommunikációt és leállítja a küldést vagy a fogadást.

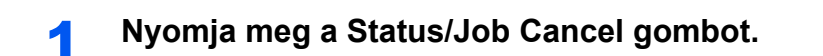

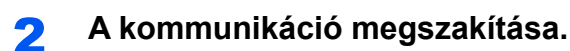

- 1 [**FAX**] > [**OK**] gomb
- 2 Ellenőrizze a kommunikáció állapotát.

3 Válassza a [**Vonal Ki**] lehetőséget. Amikor a kommunikáció megszakad, az átvitel leáll.

#### **MEGJEGYZÉS**

A közvetlen átvitel, a késleltetett átvitel vagy a lekérdezéses átvitel megszakításához olvassa el az adott funkcióra vonatkozó részt.

Az átvitel megszakításához lásd:

Az *angol nyelvű FAX használati útmutatót*.

Késleltetett átvitel megszakítására vagy fax azonnali küldésére vonatkozó információkat lásd:

- Az *angol nyelvű FAX használati útmutatót*.
- A lekérdezéses átvitel megszakításához lásd:
- Az *angol nyelvű FAX használati útmutatót*.

### <span id="page-28-0"></span>**Az újratárcsázás használata**

Az újratárcsázás egy olyan funkció, amelynek segítségével tárcsázhatja az utoljára tárcsázott számot. Ez akkor használható, amikor a fogadó rendszer nem válaszol az Ön által elküldeni próbált faxra. Ha ugyanarra a fogadó rendszerre szeretne faxot küldeni, válassza a [**Address Recall/Pause**] lehetőséget, és a célállomás listából kiválasztva újrahívhatja a fogadó rendszert.

#### 1 **[FAX] gomb > [Address Recall/Pause] gomb**

Az előzőleg tárcsázott célállomás hívásra kerül.

#### 2 **Nyomja meg a [Start] gombot.**

Az átvitel elindul.

#### **MEGJEGYZÉS**

A visszahívási adatok elvesznek az alábbi esetekben.

- Amikor kikapcsolja a készüléket
- Amikor elküldi a következő faxot (új visszahívási adatok kerülnek regisztrálásra)
- Amikor kijelentkezik

## <span id="page-29-0"></span>**Célállomás beírásának módszerei**

### <span id="page-29-1"></span>**Célállomás faxszámának beírása a számgombok használatával**

Az alábbi szakasz ismerteti a célállomás faxszámának beírását a számgombok használatával.

#### **MEGJEGYZÉS**

 Ha az *Új célhely megadása (FAX)* beállítása [**Tiltás**], a faxszámok közvetlen beírása nem lehetséges. Válasszon célállomást a Címjegyzékből vagy a gyorsgombok használatával.

Lásd az *angol nyelvű FAX használati útmutatót*.

1 **Nyomja meg a [FAX] gombot.**

2 **Írja be a célállomás faxszámát.**

#### **MEGJEGYZÉS**

Maximum 64 karakter írható be.

Szám beírásához használja a számbillentyűket.

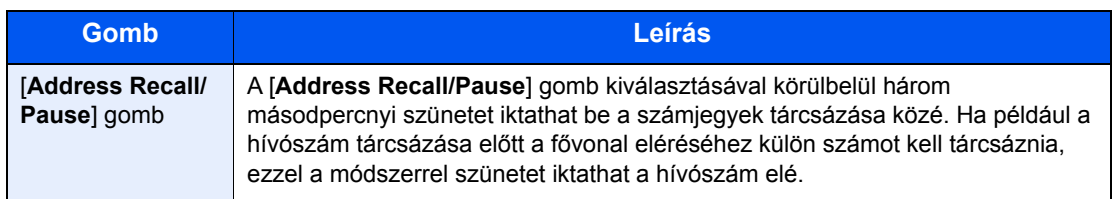

#### 3 **Válassza ki az átviteli beállításokat.**

Beállítható a mellékazonosító kommunikáció, a titkosított átvitel kezdő sebessége és az ECM.

- 1 Válassza a [**Részletek**] lehetőséget.
- 2 Válassza ki a tételt, amelyhez a beállítást módosítani szeretné, majd válassza a [**Szerk.**] vagy a [**Módosít.**] lehetőséget.

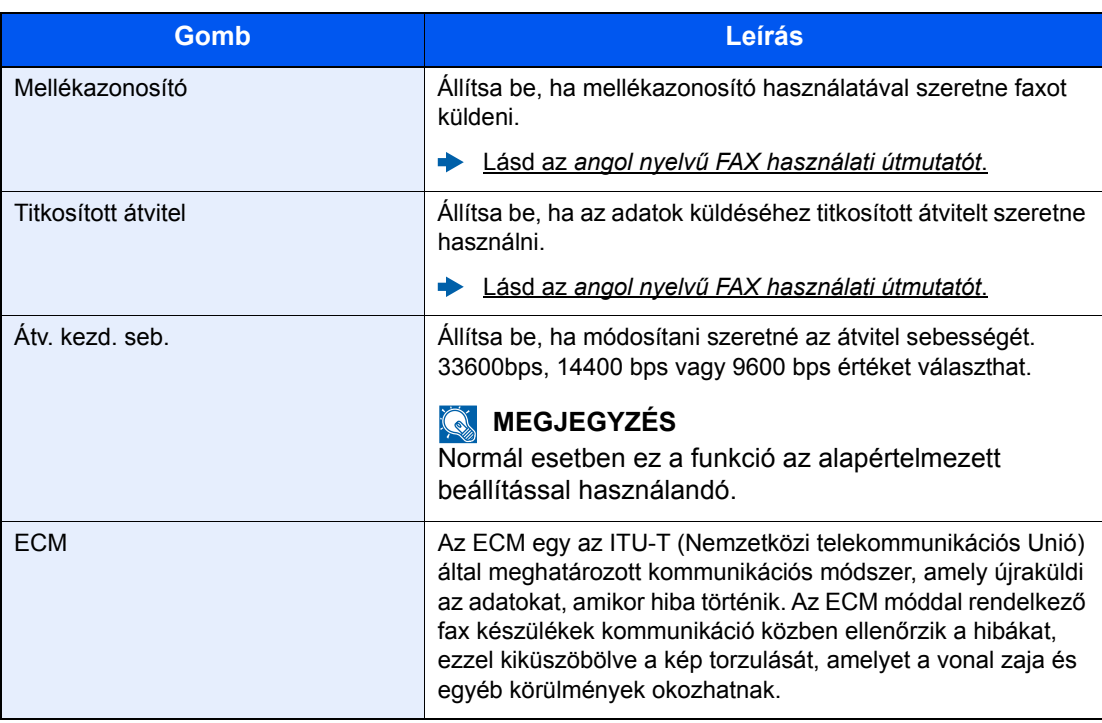

3 Nyomja meg az [**OK**] gombot.

#### 4 **Nyomja meg az [OK] gombot.**

Ezzel befejeződött a célállomás bevitele.

#### **MEGJEGYZÉS**

Ha a *Be* opció van kiválasztva az *Új céláll. ell.* funkcióban, egy megerősítő képernyő jelenik meg a beírt faxszámhoz. Írja be újra a faxszámot, majd nyomja meg az [**OK**] gombot.

A készülék *Használati útmutatója* 

Ha több célállomásra szeretne küldeni, írja be a következő faxszámot, majd nyomja meg az [**OK**] gombot. Egyszerre akár 100 célállomást is megadhat.

### <span id="page-31-0"></span>**Választás a Címjegyzékből**

Válasszon egy, a Címjegyékben regisztrált célállomást.

#### **MEGJEGYZÉS**

A célállomások címjegyzékben való regisztrációjára vonatkozó bővebb információkért lásd az:

*Angol nyelvű FAX használati útmutatót*.

#### 1 **[FAX] gomb > [Address Book] gomb**

#### 2 **Válassza ki a célállomást.**

#### **MEGJEGYZÉS**

A célállomás információinak ellenőrzésekor válassza a [**Menü**] lehetőséget, majd a [**Részletek**] lehetőséget, és nyomja meg az [**OK**] gombot.

#### **Célhely keresése**

A célállomás kereshető név alapján.

- 1 [**Menü**] > [**Keresés(Név)**] > [**OK**] gomb
- 2 A számbillentyűk használatával írja be a keresendő karaktereket.

#### **MEGJEGYZÉS**

A karakterek beírására vonatkozó részletekért lásd:

- **[Karakterbevitel \(7-2. oldal\)](#page-64-2)**
- 3 Nyomja meg az [**OK**] gombot. A keresett célállomás megjelenik.

#### 3 **Nyomja meg az [OK] gombot.**

Ha több célállomásra szeretne küldeni, ismételje meg a 2 - 3. lépést. Egyszerre akár 100 célállomást is megadhat.

#### **MEGJEGYZÉS**

A célállomás ellenőrzéséhez vagy módosításához lásd:

Célhelyek ellenő[rzése és szerkesztése \(3-4. oldal\)](#page-25-0)

### <span id="page-32-0"></span>**Választás a gyorsgombok használatával**

Válassza ki a célhelyet a gyorsgombok segítségével.

#### **MEGJEGYZÉS**

A gyorsgombok hozzáadására vonatkozó további információkat lásd az:

*Angol nyelvű FAX használati útmutatót*.

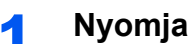

1 **Nyomja meg a [FAX] gombot.**

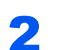

2 **Nyomja meg azt a gyorsgombot, amelyre a célállomás regisztrálva van.**

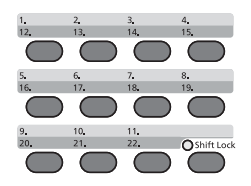

Ha 12 és 22 közötti gyorsgombot szeretne kiválasztani, a gyorsgombot a [**Shift Lock**] bekapcsolása után kell megnyomni, amit a [**Shift Lock**] gomb megnyomásával tehet meg.

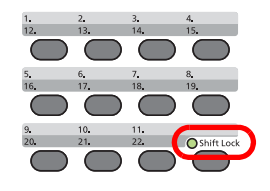

### <span id="page-33-0"></span>**Közvetítéses átvitel**

Ez a funkció lehetővé teszi ugyanazoknak az eredetiknek az elküldését több célállomásra egy művelettel. A készülék eltárolja (memorizálja) az elküldendő eredetiket a memóriájába, és automatikusan megismétli a tárcsázást és az átvitelt a beállított célállomásokra.

#### **MEGJEGYZÉS**

Ha célállomás csoportokat használ, az eredetiket akár 100 célállomásra is elküldheti egy művelettel.

Ez a funkció használható a mellékazonosító és a késleltetett átvitel funkcióval együtt is.

Ha a közvetlen átvitelt választotta, akkor ez a funkció átvált a memóriából történő átvitelre a küldés során.

#### 1 **Nyomja meg a [FAX] gombot.**

#### 2 **Adja meg a célhelyet.**

#### **Faxszám beírása**

#### **MEGJEGYZÉS**

Ha a *Célh. megad(FAX)* beállítása [**Tiltás**], a faxszámok közvetlen beírása nem lehetséges. Válasszon célállomást a Címjegyzékből vagy a gyorsgombok használatával.

- Lásd az *angol nyelvű FAX használati útmutatót*.
- 1 Írja be a célállomás faxszámát.

#### **MEGJEGYZÉS**

Maximum 64 karakter írható be.

Szám beírásához használja a számbillentyűket.

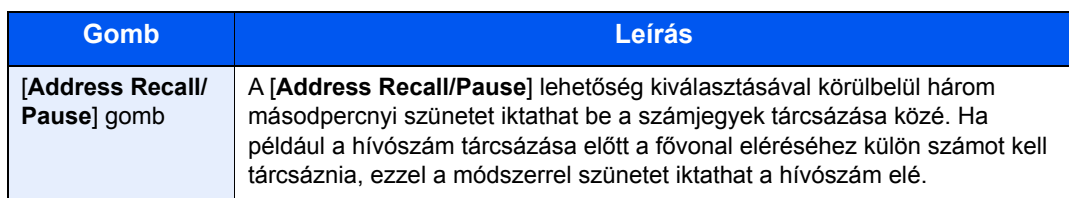

2 Nyomja meg az [**OK**] gombot. Beírható egy másik faxszám.

#### **MEGJEGYZÉS**

Ha a *Be* opció van kiválasztva az *Új céláll. ell.* funkcióban, egy megerősítő képernyő jelenik meg a beírt faxszámhoz. Írja be újra a faxszámot, majd nyomja meg az [**OK**] gombot.

A készülék *Használati útmutatója* 

#### **Célállomás kiválasztása a Címjegyékből**

- 1 Válassza a [**Address Book**] lehetőséget.
- 2 Válassza ki a célállomást.
- 3 Nyomja meg az [**OK**] gombot. Célállomás hozzáadásához ismételje meg a 2 - 3. lépést.

#### **MEGJEGYZÉS**

- A Címjegyzékre vonatkozó részleteket lásd:
- [Választás a Címjegyzékb](#page-31-0)ől (3-10. oldal)

#### **Válassza ki a célállomást a gyorsgombok segítségével.**

Válassza ki az összes gyorsgombot, amelyek alá a szükséges célállomásokat regisztrálta.

#### **MEGJEGYZÉS**

A gyorsgombokra vonatkozó részleteket lásd:

[Választás a gyorsgombok használatával \(3-11. oldal\)](#page-32-0)

3 **A célállomás kiválasztása után nyomja meg a [Start] gombot.**

### <span id="page-35-0"></span>**Bejelentkezés/kijelentkezés**

### <span id="page-35-1"></span>**Bejelentkezés, ha a felhasználói fiókkezelés engedélyezve van**

Ha a felhasználói fiókkezelés engedélyezve van, a készülék használatához meg kell adnia a felhasználói azonosítóját és a jelszavát.

#### **Bejelentkezés**

#### **1 Irja be a bejelentkezési felhasználónevet.**

1 Ha a művelet közben ez a képernyő jelenik meg, a bejelentkezési felhasználónév bevitelére szolgáló oszlop kijelölése mellett nyomja meg az [**OK**] gombot.

#### **MEGJEGYZÉS**

- Ha felhasználói hitelesítési módszernek a [**Hálózati hit.**] van megadva, a [**Menü**] jelenik meg. Válassza a [**Menü**] és a [**Bejelentk. típ.**] lehetőséget, majd ezután a [**Helyi hitelesit.**] és a [**Hálózati hit.**] közül kiválaszthatja a hitelesítési célállomást.
- Válassza a [**Menü**], és a [**Tartom.**] lehetőséget, ezután választhat a regisztrált tartományok közül.
- 2 A számbillentyűk használatával írja be a bejelentkezési felhasználónevet, és nyomja meg az [**OK**] gombot.

#### **MEGJEGYZÉS**

Ha a "bejelentkezési művelet" [**Karakter kivál.**], akkor az adatok bevitelére szolgáló képernyő úgy jeleníthető meg, hogy az üzenetkijelzőn lévő karakterek közül választ.

- A készülék *Használati útmutatója*
- **★** [Karakterbevitel \(7-2. oldal\)](#page-64-2)

#### **2** Adja meg a bejelentkezési jelszót.

- 1 Válassza ki a bejelentkező jelszót, majd nyomja meg az [**OK**] gombot.
- 2 Írja be a bejelentkező jelszót, majd nyomja meg az [**OK**] gombot.
	- **[Karakterbevitel \(7-2. oldal\)](#page-64-2)**

#### **3** Válassza a [Bejlentk] lehetőséget.
## **Kijelentkezés**

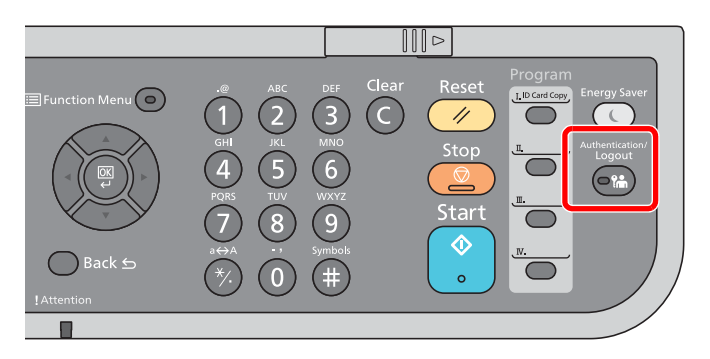

Ha ki szeretne jelentkezni a készülékből, válassza az [**Authentication/Logout**] lehetőséget; ekkor visszajut a bejelentkezési felhasználónév- és jelszóbeviteli képernyőre.

## **Bejelentkezés, ha a feladatnyilvántartás engedélyezve van**

Ha a faladatnyilvántartás engedélyezve van, a készülék használatához meg kell adnia a fiók azonosítóját és a jelszavát.

## **Bejelentkezés**

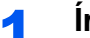

## 1 **Írja be a fiókazonosítót.**

Ha ez a képernyő jelenik meg a művelet közben, adja meg a fiókazonosítót.

### **MEGJEGYZÉS**

Ha helytelen karaktert írt be, nyomja meg a [**Clear**] gombot, és írja be újra a fiókazonosítóját.

Ha olyan fiókazonosítót írt be, amely nem egyezik a regisztrált azonosítóval, a készülék egy figyelmeztető hangjelzést ad, és a bejelentkezés sikertelen lesz. Írja be a helyes fiókazonosítót.

A [**Számláló**] lehetőség kiválasztásával ellenőrizheti a nyomtatott és a beszkennelt oldalak számát.

## 2 **Bejelentkezés**

Nyomja meg az [**OK**] gombot.

## **Kijelentkezés**

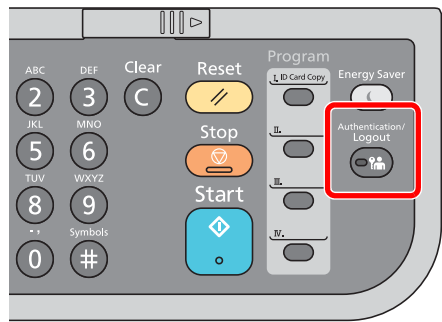

Ha ki szeretne jelentkezni a készülékből, válassza az [**Authentication/Logout**] lehetőséget; ekkor visszajut a bejelentkezési felhasználónév- és jelszóbeviteli képernyőre.

## **Faxok fogadása** 4

## Ez a fejezet az alábbi témákat tárgyalja:

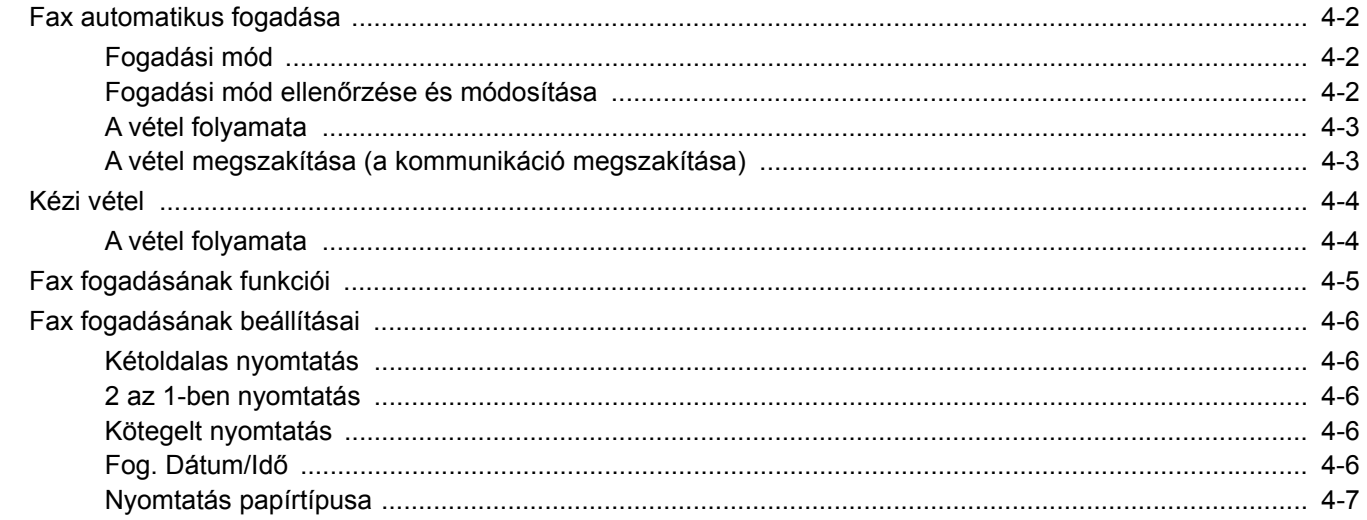

## <span id="page-38-0"></span>**Fax automatikus fogadása**

Ha a gépet csak faxüzenetek fogadására használja és beszédhívások nem érkeznek rá, állítsa be automatikus faxfogadásra. Ekkor a faxüzenetek fogadása nem igényel egyéb műveletet.

## <span id="page-38-1"></span>**Fogadási mód**

Az alábbi szakasz a faxok fogadásának módszereit ismerteti.

- Auto(Normál)
- Auto (FAX/TEL) (Lásd:  $5-2$ .)
- Auto (TAD) (Lásd:  $5-4.$  $5-4.$ )
- Kézi (Lásd:  $4-4$ .)

## <span id="page-38-2"></span>**Fogadási mód ellenőrzése és módosítása**

## 1 **Jelenítse meg a képernyőt.**

[**System Menu/Counter**] gomb > [▲] [▼] gomb > [**FAX**] > [**OK**] gomb > [▲] [▼] gomb > [**Fogadás**] > [**OK**] gomb > [▲] [▼] gomb > [**Vételi mód**] > [**OK**] gomb

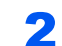

## 2 **Válassza ki a fogadás módját.**

- 1 Válassza ki a fogadás módját. Fax automatikus fogadásához válassza az [**Auto(Normál)**] lehetőséget.
- 2 Nyomja meg az [**OK**] gombot.

## <span id="page-39-0"></span>**A vétel folyamata**

# m  $\blacksquare$

Amikor fax érkezik, a [**Processing**] jelzőfény villog, és a vétel automatikusan elindul.

## **MEGJEGYZÉS**

1 **A fogadás elkezdődik**

Ha telefon (kereskedelmi forgalomban elérhető termék) csatlakozik a készülékre, a vétel a telefon csengetése után indul el.

Módosíthatja a csengések számát.

Lásd az *angol nyelvű FAX használati útmutatót*. ∙

### **Fogadás memóriába**

Ha a gép nem tud nyomtatni, mert kifogyott vagy elakadt a papír, a beérkezett faxot ideiglenesen a memóriájába menti. Ha a gép ismét képes lesz nyomtatni, a nyomtatás elkezdődik.

Az eltárolható oldalak száma az oldalaktól függ. Általában körülbelül 256 vagy több A4 méretű oldal tárolható el normál felbontás mellett.

Memóriába történő fogadás esetén az állapot kijelzőn nyomtatási feladatként a FAX vétel nyomtatási feladatai jelennek meg. A fogadott fax kinyomtatásához tegyen be papírt, vagy szüntesse meg a papírelakadást.

Az Állapot képernyőre vonatkozó részleteket lásd:

A készülék *Használati útmutatója*

## 2 **Fogadott fax kinyomtatása**

A fogadott faxokat a készülék a belső tálcába nyomtatja ki, nyomtatási oldalukkal lefelé.

## <span id="page-39-2"></span><span id="page-39-1"></span>**A vétel megszakítása (a kommunikáció megszakítása)**

Ha a fogadást a telefonvezeték kommunikáció alatt történő leválasztásával szakítaná meg, alkalmazza az alábbi eljárást.

### 1 **Jelenítse meg a képernyőt.**

Nyomja meg az [**Status/Job Cancel**] gombot.

## 2 **A kommunikáció megszakítása.**

- 1 [▲] [▼] gomb > [**FAX**] > [**OK**] gomb
- 2 Ellenőrizze a kommunikáció állapotát.
- 3 Válassza a [**Vonal Ki**] lehetőséget. Amikor a kommunikáció megszakad, a vétel leáll.

## <span id="page-40-2"></span><span id="page-40-0"></span>**Kézi vétel**

Ezzel a módszerrel a faxüzeneteket a [**On Hook**] lehetőség kiválasztásával fogadhatja, miután meggyőződött róla, hogy a küldő állomással létrejött a telefonos kapcsolat.

## **MEGJEGYZÉS**

A kézi vétel használatához a fogadás módját kézi vételre kell állítani. A váltáshoz kézi üzemmódra lásd:

Az *angol nyelvű FAX használati útmutatót*.

Ha telefonkészüléket (kereskedelmi forgalomban kapható) csatlakoztat a géphez, akkor az eredeti vétele előtt a küldő rendszer mellett levő személlyel beszélgetést is folytathat.

 $\blacktriangleright$  [Kézi vétel \(5-7. oldal\)](#page-50-0) [Távoli átkapcsolás funkció \(5-8. oldal\)](#page-51-0)

## <span id="page-40-1"></span>**A vétel folyamata**

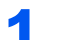

### 1 **A telefon csörög.**

Amikor bejövő hívás érkezik, a készülékre csatlakoztatott telefon csenget.

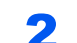

### 2 **Emelje fel a kézibeszélőt.**

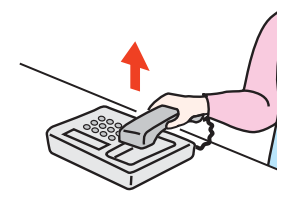

Emelje fel a telefon kézibeszélőjét.

## 3 **Ellenőrizze, hogy a telefonvonal csatlakozott-e a küldő rendszer fax funkciójára.**

Ha a célállomás fax készülék, egy lágy hangot hall. Ha valaki válaszol, akkor beszélhet vele.

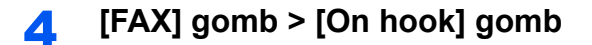

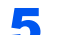

## 5 **Válassza a [Kézi RX] lehetőséget.**

A vétel elindul

### **MEGJEGYZÉS**

Ha tárcsahang jelek küldésére alkalmas telefont használ, a telefon használatával indíthatja el az eredetik fogadását a távoli átkapcsolás funkcióval.

[Távoli átkapcsolás funkció \(5-8. oldal\)](#page-51-0) $\blacktriangleright$ 

## 6 **Helyezze vissza a kézibeszélőt.**

Amikor a fogadás elindul, a kézibeszélőt helyezze vissza a helyére.

## <span id="page-41-0"></span>**Fax fogadásának funkciói**

Beállítható a vételi módszer és a fax nyomtatásának módszere.

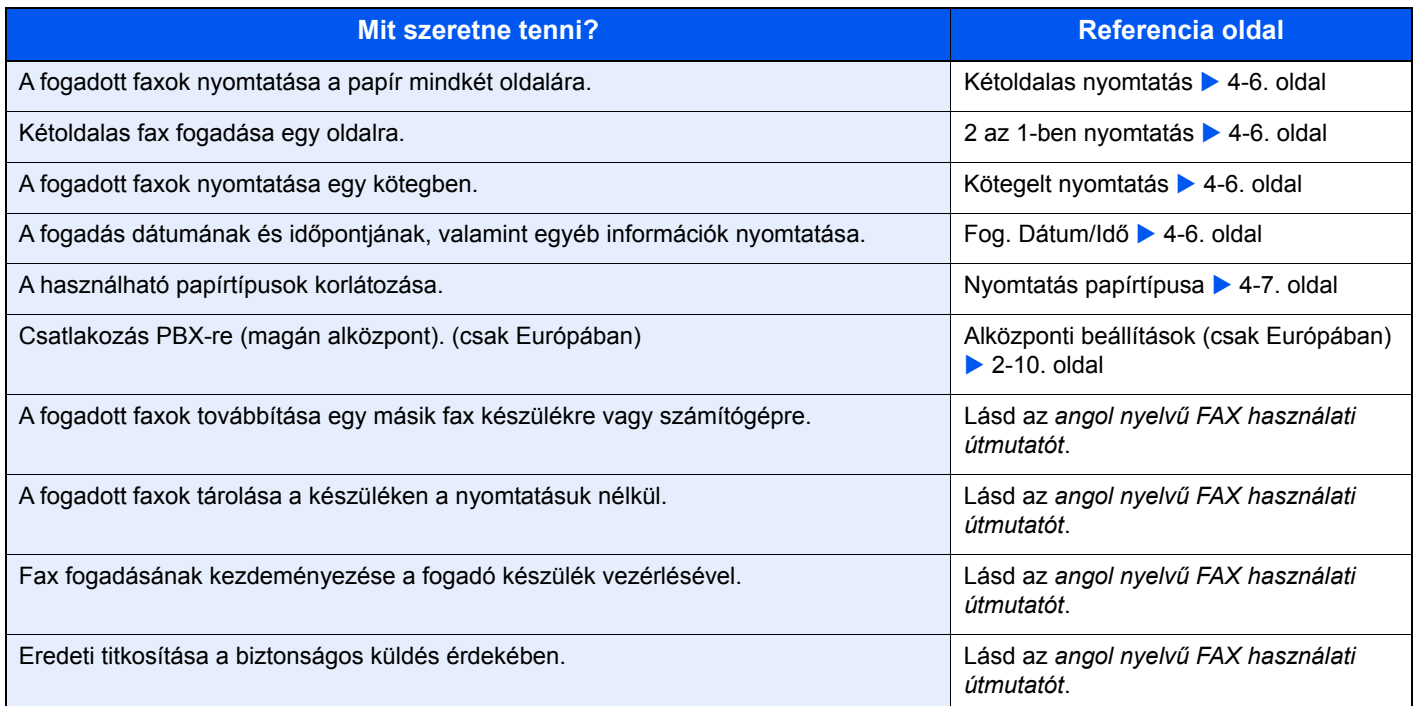

## <span id="page-42-0"></span>**Fax fogadásának beállításai**

## <span id="page-42-1"></span>**Kétoldalas nyomtatás**

Ha azonos vastagságú, több oldalas adatot fogad a készülék, az azonos szélességű adatok a lapok két oldalára nyomtathatók.

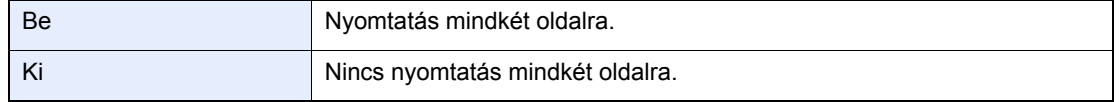

A beállítások konfigurálására vonatkozó bővebb információkat lásd:

Az *angol nyelvű FAX használati útmutatót*.

## <span id="page-42-2"></span>**2 az 1-ben nyomtatás**

Ha többoldalas Statement vagy A5 méretű eredetit fogad a készülék, ez a funkció az eredeti két oldalát nyomtatja egy Letter vagy A4 méretű papírra. Ha egyszerre 2 az 1-ben fogadást és kétoldalas nyomtatást állított be, a 2 az 1-ben fogadás letiltásra kerül.

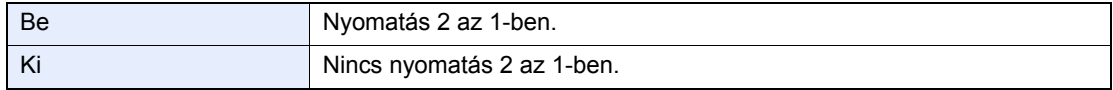

A beállítások konfigurálására vonatkozó bővebb információkat lásd:

Az *angol nyelvű FAX használati útmutatót*.

## <span id="page-42-3"></span>**Kötegelt nyomtatás**

Ha többoldalas fax érkezik, a készülék az oldalakat az összes oldal fogadása után nyomtatja ki.

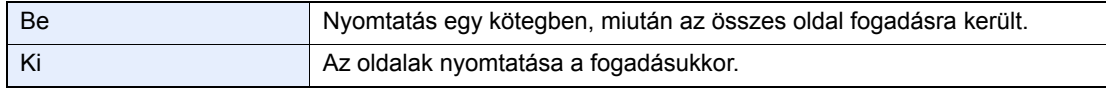

A beállítások konfigurálására vonatkozó bővebb információkat lásd:

Az *angol nyelvű FAX használati útmutatót*.

## <span id="page-42-4"></span>**Fog. Dátum/Idő**

A vétel dátuma és ideje funkció minden fogadott oldal tetején megjeleníti nyomtatáskor a vétel dátumát és időpontját, a küldő adatait és az oldalak számát. Ez akkor bizonyul hasznosnak, ha másik időzónából érkezett a fax.

## **MEGJEGYZÉS**

Ha a fogadott adatok több oldalra kerülnek nyomtatásra, a fogadás dátuma és időpontja csak az első oldalra kerül nyomtatásra. A többi oldalra nem kerül nyomtatásra. Ha a fogadott fax adatokat a fogadás után a memóriából továbbküldi, a fogadási dátum és idő nem adódik hozzá a továbbított adatokhoz.

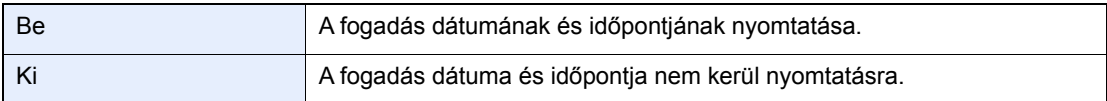

A beállítások konfigurálására vonatkozó bővebb információkat lásd:

Az *angol nyelvű FAX használati útmutatót*.

## <span id="page-43-0"></span>**Nyomtatás papírtípusa**

Adja meg a papír típusát, amire a készülék a fogadott faxot nyomtatja.

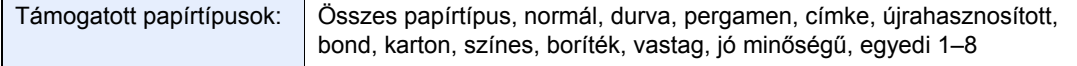

A beállítások konfigurálására vonatkozó bővebb információkat lásd:

Az *angol nyelvű FAX használati útmutatót.*

### **Papírkazetta forrás beállítása fogadott faxok kinyomtatásához**

A médiatípus beállításával a faxokat a gép a megfelelő kazettában található papírra nyomtatja.

### 1 **Jelenítse meg a képernyőt.**

- 1 [**System Menu/Counter**] gomb > [▲] [▼] gomb > [**Ált. beállítások**] > [**OK**] gomb > [▲] [▼] gomb > [**Er. / P.beáll.**] > [**OK**] gomb
- 2 Válassza ki a papírforrást az [**1. (- 4.) kazetta beáll.**] és a [**Kézi ad. beáll.**] közül.
- 3 Nyomja meg az [**OK**] gombot.

### 2 **A papírméret kiválasztása.**

- 1 [**1. (- 5). kazetta beáll.**] vagy [**Kézi ad. beáll.**] > [**OK**] gomb
- 2 Válassza ki a papírméretet.
- 3 Nyomja meg az [**OK**] gombot.

### **FONTOS**

**Az alábbiak szerint adja meg a fogadott fax nyomtatására használandó kazetta papírméretét.**

**Angolszász modellek: Letter, Legal, Statement**

**Metrikus modellek: A4, B5, A5, Folio**

**Ha a kazetta rendelkezik papírméret beállító tárcsával, a tárcsát állítsa "Other" állásba.**

A papírméret megadásához lásd:

A készülék *Használati útmutatója*

### 3 **A papír típusának kiválasztása.**

- 1 [**1. (- 5). kazetta típus**] vagy [**Kézi ad. típus**] > [**OK**] gomb
- 2 Válassza ki a fax fogadásához használandó papírtípust.
- 3 Nyomja meg az [**OK**] gombot.

### 4 **Állítsa be a papír típusát.**

Konfigurálja a papírbeállításokat a fax fogadásához. A papír típusának kiválasztásakor ugyanazt a papírtípust válassza, amelyet a 3. lépésben.

A beállítások konfigurálására vonatkozó bővebb információkat lásd:

Az *angol nyelvű FAX használati útmutatót*.

## Kényelmi faxfunkciók 5 használata

Ez a fejezet az alábbi témákat tárgyalja:

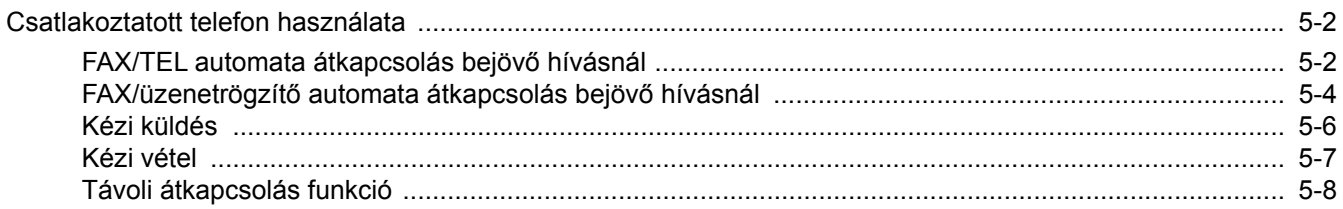

## <span id="page-45-1"></span>**Csatlakoztatott telefon használata**

A készülékre csatlakoztatható telefon (kereskedelmi forgalomban kapható), és azzal különféle funkciók használhatók.

## <span id="page-45-2"></span><span id="page-45-0"></span>**FAX/TEL automata átkapcsolás bejövő hívásnál**

Ez a vételi mód akkor kényelmes, ha egyetlen telefonvonalon bonyolódnak a fax és a telefonhívások is. Ha fax érkezik, a készülék automatikusan fogadja azt, telefonhívás esetén pedig, a gép csengetési hangot hallat, amire reagálva a felhasználó fogadhatja a hívást

## **FONTOS**

**A FAX/TEL automatikus átkapcsolás használatához csatlakoztasson a géphez egy (kereskedelmi forgalomban kapható) telefonkészüléket.**

**Előre beállított számú csengetés után a készülék belép a vonalra, ami a hívó fél felé már költségekkel jár még akkor is, ha a fogadó rendszer még nem válaszolt.**

### **A vétel folyamata**

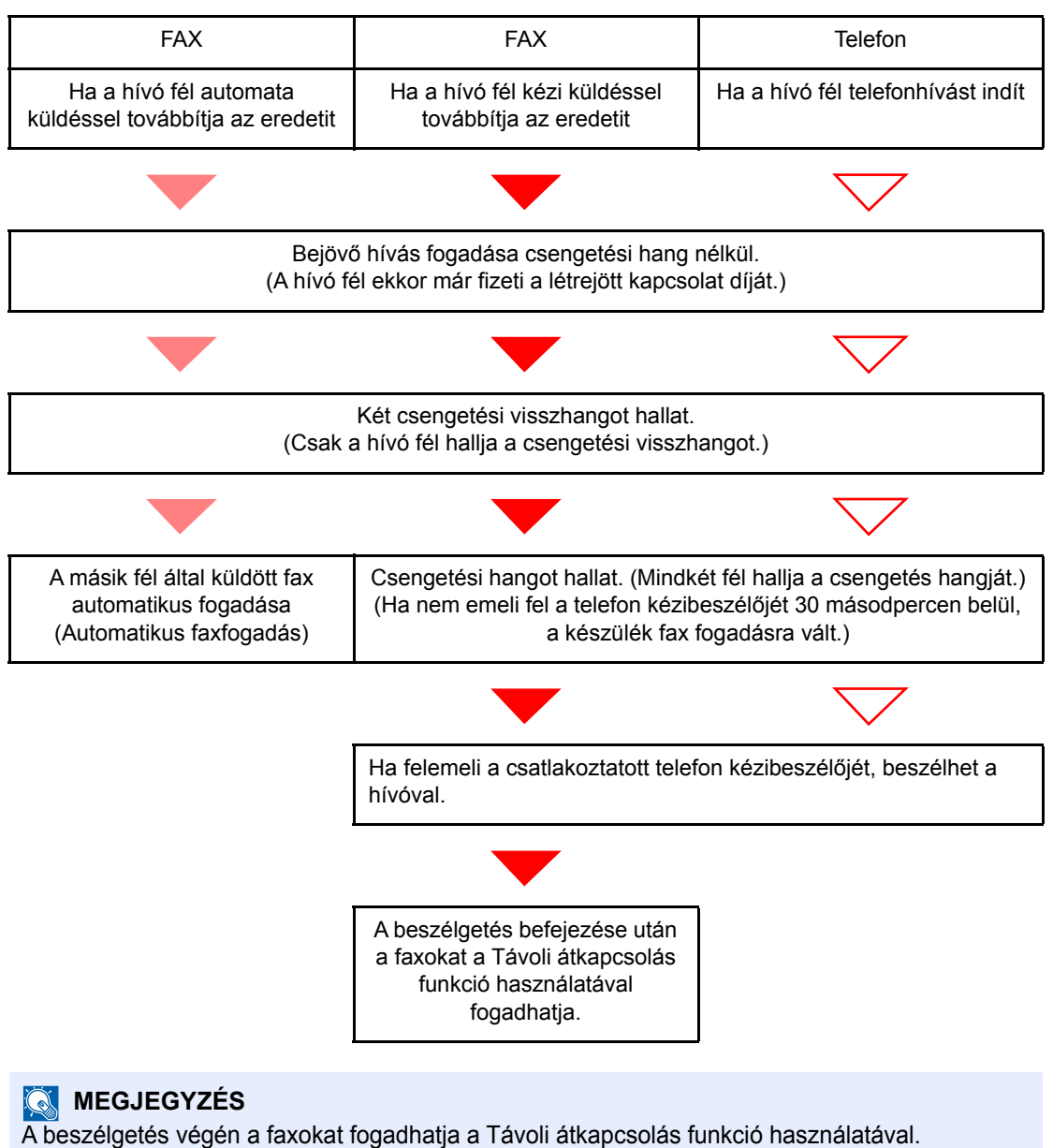

[Távoli átkapcsolás funkció \(5-8. oldal\)](#page-51-1)

### **Előkészületek:**

Válassza az [**Auto (FAX/TEL)**] lehetőséget.

Lásd az *angol nyelvű FAX használati útmutatót*.

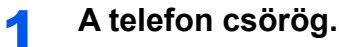

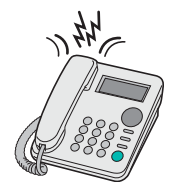

A csatlakozó telefonkészülék csengetni kezd. Megjegyzendő, hogy ha a FAX/TEL automatikus átkapcsolás csengetéseinek száma [**0**] (nulla), a csatlakoztatott telefon nem fog csengeni.

### **MEGJEGYZÉS**

Módosíthatja a csengések számát.

Lásd az *angol nyelvű FAX használati útmutatót*.

## 2 **Fogadja a hívást.**

### **Ha a hívás telefonról érkezik**

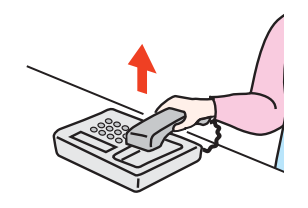

1 A gép csengetési hangot hallat, amire reagálva a felhasználó fogadhatja a hívást. Emelje fel a telefon kézibeszélőjét 30 másodpercen belül.

### **MEGJEGYZÉS**

Ha nem emeli fel a telefon kézibeszélőjét 30 másodpercen belül, a készülék fax fogadásra vált.

2 Beszéljen a másik féllel.

### **MEGJEGYZÉS**

A beszélgetés végén a faxokat fogadhatja a Távoli átkapcsolás funkció használatával.

[Távoli átkapcsolás funkció \(5-8. oldal\)](#page-51-1)

### **Ha a hívás faxról érkezik**

A készülék megkezdi a fax fogadását.

## <span id="page-47-1"></span><span id="page-47-0"></span>**FAX/üzenetrögzítő automata átkapcsolás bejövő hívásnál**

Ez a funkció akkor praktikus, ha a fax mellett üzenetrögzítő is üzemel. Ha fax érkezik, a készülék automatikusan fogadja azt, telefonhívás esetén pedig a gép a csatlakoztatott üzenetrögzítő funkcióit követve fogadja a hívást. Ezzel a megoldással a felhasználó távolléte esetén a hívó fél üzenetet hagyhat az üzenetrögzítőn.

## **FONTOS**

**A FAX/üzenetrögzítő automatikus átkapcsolás használata esetén, ha a gép a hívás beérkezésétől számított egy percen belül legalább 30 másodperc csendet észlel, működésbe lép a csend érzékelő funkció, és a gép átvált fax fogadásra.**

## **MEGJEGYZÉS**

A FAX/üzenetrögzítő automatikus átkapcsolás használatához csatlakoztasson a géphez egy (kereskedelmi forgalomban kapható) üzenetrögzítős telefonkészüléket.

Az olyan részleteket, mint például a beérkezett üzenetetek kezelése, megtalálja az üzenetrögzítő használati utasításában.

Állítson be az üzenetrögzítőénél több csengetési számot a gépen, hogy először az üzenetrögzítő fogadhassa a hívást.

Lásd az *angol nyelvű FAX használati útmutatót*.

### **A vétel folyamata**

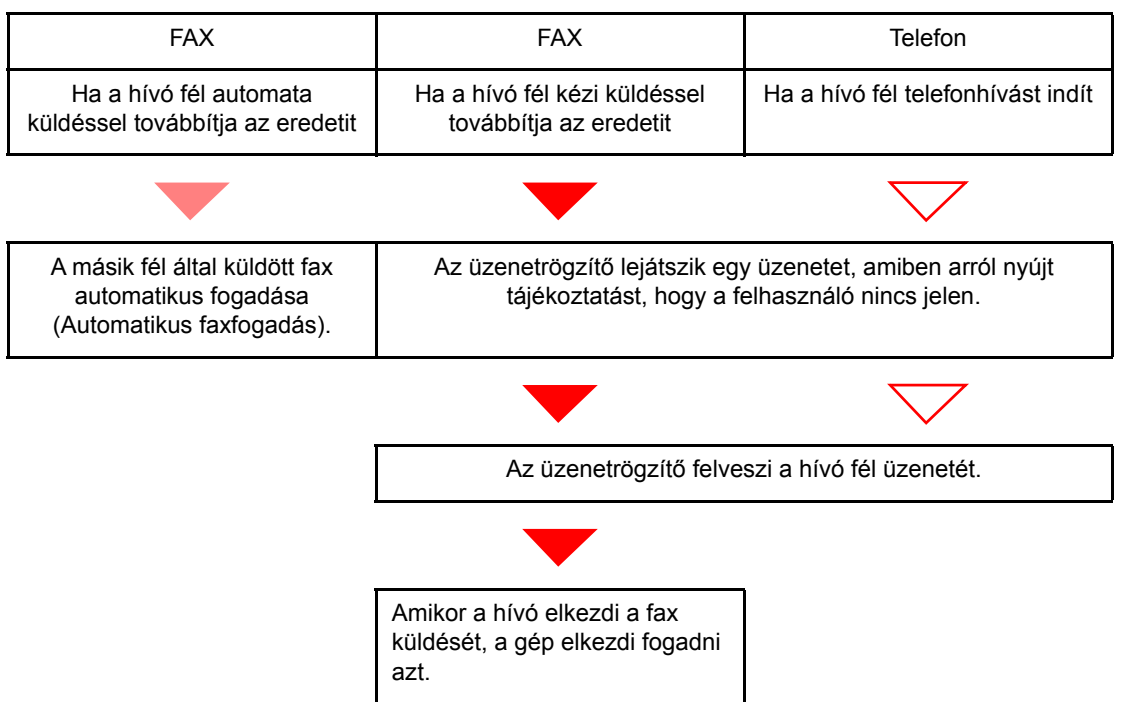

### **Előkészületek:**

Válassza az [**Auto (TAD)**] lehetőséget.

Lásd az *angol nyelvű FAX használati útmutatót*.

1 **A telefon csörög.**

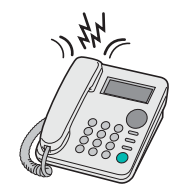

A csatlakoztatott telefonkészülék a beállított számú csengetést hallatja.

## **MEGJEGYZÉS**

Ha a csengetések alatt felveszi a kézibeszélőt, a gép a kézi vétellel megegyező állapotba lép.

← [Kézi vétel \(5-7. oldal\)](#page-50-1)

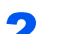

## 2 **Az üzenetrögzítő válaszol a hívásra.**

### **Ha a hívás telefonról érkezik, de a felhasználó nincs jelen**

Az üzenetrögzítő lejátssza a kimenő üzenetet, és megkezdi a hívó fél üzenetének a rögzítését.

## **MEGJEGYZÉS**

Ha a felvétel alatt 30 másodpercnél hosszabb csend észlelhető, a gép átkapcsol fax fogadására.

### **Ha a hívás faxról érkezik**

A készülék megkezdi a fax fogadását.

## <span id="page-49-0"></span>**Kézi küldés**

Ha beszélni szeretne a fogadó rendszernél lévő személlyel, vagy a fogadó rendszert fax üzemmódra kell kapcsolni, használja ezt a módszert az eredetik elküldésére.

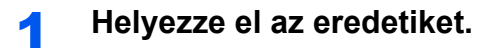

2 **Tárcsázza a célállomást.**

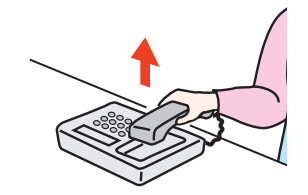

Emelje fel a kézibeszélőt, és tárcsázza a fogadó rendszer hívószámát.

3 **Ellenőrizze, hogy a telefonvonal csatlakozott-e a fogadó rendszer fax funkciójára.**

Ha a célállomás fax készülék, egy hosszú magas hangot hall. Ha valaki válaszol, akkor beszélhet vele.

- 4 **[FAX] gomb > [On Hook] gomb**
- 5 **Nyomja meg a [Start] gombot.**

Az átvitel elindul.

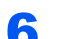

## 6 **Helyezze vissza a kézibeszélőt.**

Amikor a küldés elindul, a kézibeszélőt helyezze vissza a helyére.

## <span id="page-50-1"></span><span id="page-50-0"></span>**Kézi vétel**

Lehetőség van a fax fogadására, miután ellenőrizte, hogy a telefonvonal a küldő fél készülékére csatlakozott.

## **MEGJEGYZÉS**

Ennek a készüléknek az alapértelmezett beállítása a Fax automatikus fogadása üzemmód. A kézi vétel használatához a fogadás módját kézi vételre kell állítani. A váltáshoz kézi üzemmódra lásd:

Az *angol nyelvű FAX használati útmutatót*.

## 1 **A telefon csörög.**

Amikor bejövő hívás érkezik, a készülékre csatlakoztatott telefon csenget.

## 2 **Emelje fel a kézibeszélőt.**

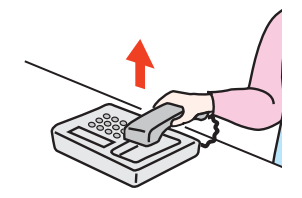

Emelje fel a telefon kézibeszélőjét.

## 3 **Ellenőrizze, hogy a telefonvonal csatlakozott-e a küldő rendszer fax funkciójára.**

Ha a célállomás fax készülék, egy lágy hangot hall. Ha valaki felveszi a telefont, beszélhet vele.

## 4 **[FAX] gomb > [On Hook] gomb**

## 5 **Válassza a [Kézi RX] lehetőséget.**

A vétel elindul

### **MEGJEGYZÉS**

Ha tárcsahang jelek küldésére alkalmas telefont használ, a telefon használatával indíthatja el az eredetik fogadását a távoli átkapcsolás funkcióval.

 $\rightarrow$  [Távoli átkapcsolás funkció \(5-8. oldal\)](#page-51-1)

### 6 **Helyezze vissza a kézibeszélőt.**

Amikor a fogadás elindul, a kézibeszélőt helyezze vissza a helyére.

## <span id="page-51-1"></span><span id="page-51-0"></span>**Távoli átkapcsolás funkció**

A fax fogadását elindíthatja a csatlakoztatott telefonkészülék segítségével. Ez a funkció akkor hasznos, ha az együtt használt készülék és a telefon (kereskedelmi forgalomban kapható) egymástól távol van.

## **MEGJEGYZÉS**

A távoli átkapcsolás használatához csatlakoztasson a géphez egy (kereskedelmi forgalomban kapható) telefonkészüléket. A telefon típusától függően azonban ez a funkció nem biztos, hogy megfelelően működik, még ha a telefon képes is tárcsahangot adni. Részletekért forduljon a kereskedőhöz, akitől ezt a készüléket vásárolta.

A távoli átkapcsolási tárcsahang gyári beállítása 55.

- A távoli átkapcsolási tárcsahang megváltoztatható.
- Lásd az *angol nyelvű FAX használati útmutatót*.

### **A távoli átkapcsolás használata**

A fax fogadását a géphez csatlakozó telefonról az alábbi módon indíthatja.

### 1 **A csatlakozó telefonkészülék csengetni kezd.**

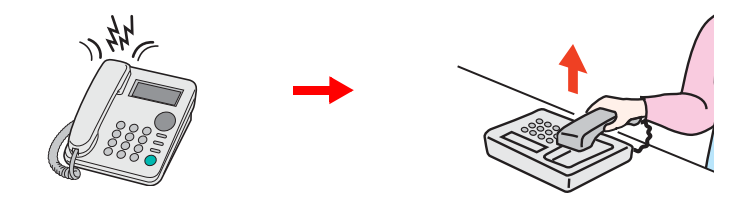

Emelje fel a telefon kézibeszélőjét.

### **MEGJEGYZÉS**

Módosíthatja a csengések számát.

Lásd az *angol nyelvű FAX használati útmutatót*.

## 2 **Nyomja meg a távoli átkapcsolási számot (2 számjegy).**

Amikor a kézibeszélőben meghallja a fax hangot, adja meg a két számjegyű távoli átkapcsolási számot a kézibeszélő gombjainak használatával. A telefonvonal a készülékre vált, és a fogadás elindul.

## **Hibaelhárítás** 6

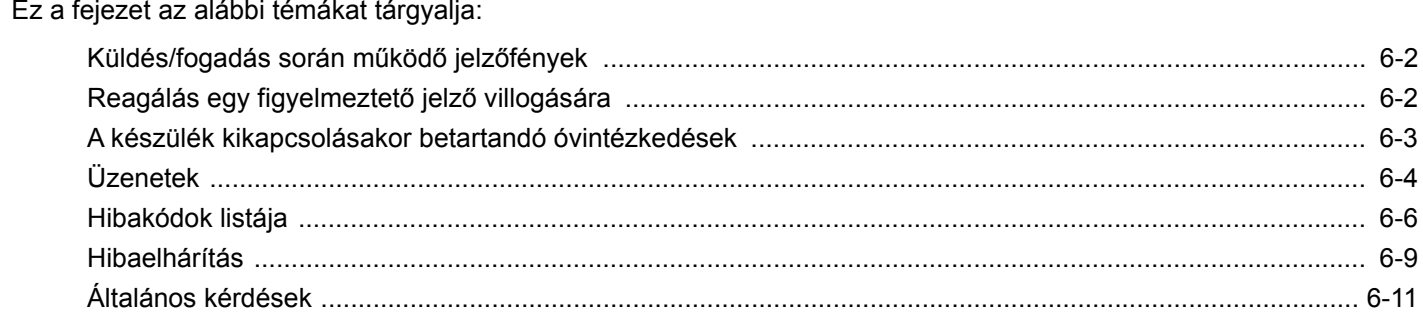

## <span id="page-53-0"></span>**Küldés/fogadás során működő jelzőfények**

A [**Processing**] és a [**Memory**] jelzőfény mutatja a fax átvitelének állapotát.

- A [**Processing**] jelzőfény fax küldés és fogadás során villog.
- A [**Memory**] jelzőfény villogása azt jelzi, hogy memória átvitel esetén a gép éppen a memóriájába menti az adatokat.
- A [**Memory**] jelzőfény folyamatosan világít, ha a memóriában késleltetett adásra várakozó adatok vannak.

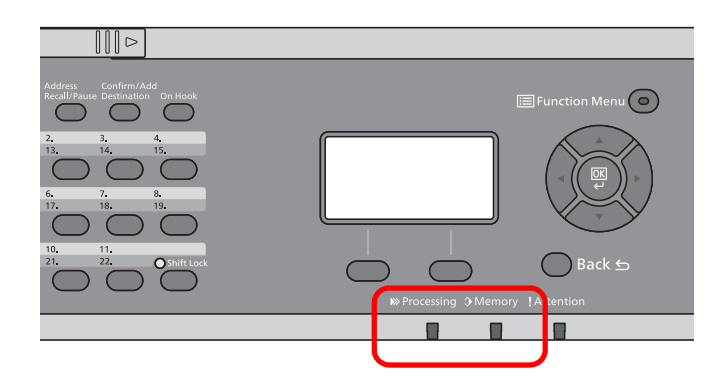

## <span id="page-53-1"></span>**Reagálás egy figyelmeztető jelző villogására**

Ha az [**Attention**] jelzőfény villog, ellenőrizze az üzenetkijelzőt. Ha az üzenetkijelzőn nem látható üzenet, ellenőrizze az alábbiakat.

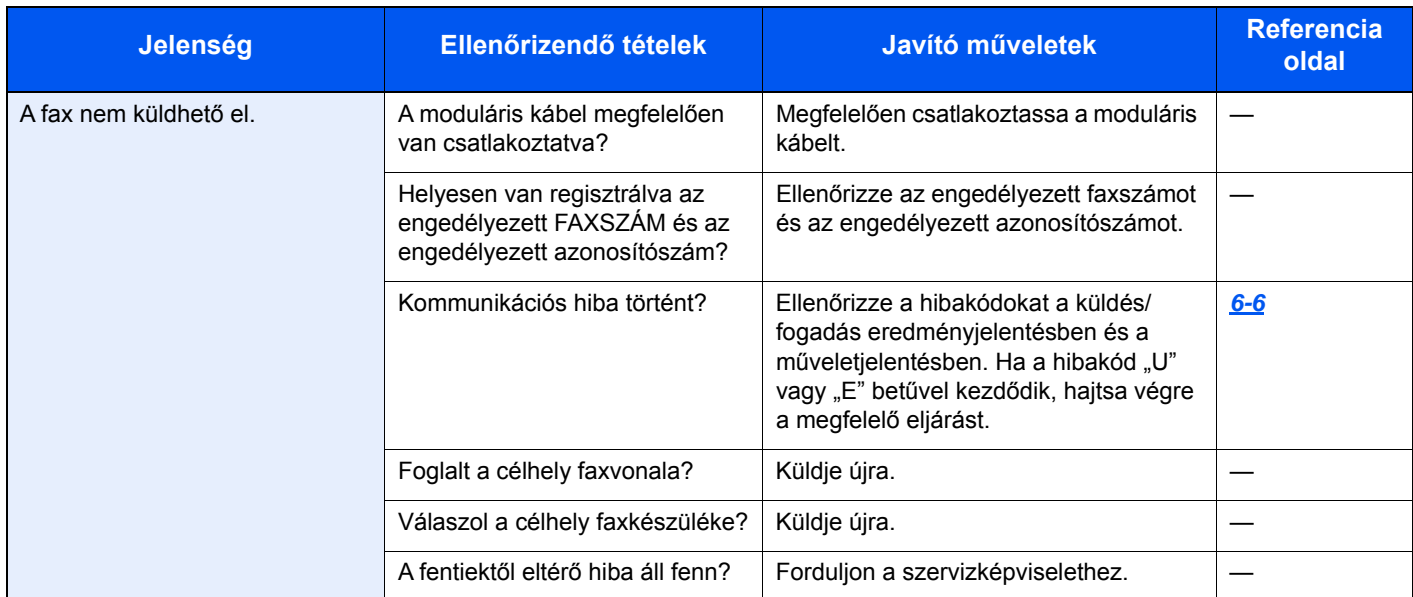

## <span id="page-54-0"></span>**A készülék kikapcsolásakor betartandó óvintézkedések**

A készülék használatához nyomja meg a főkapcsolót. A főkapcsolót kikapcsolva faxok automatikus vételére nincs lehetőség.

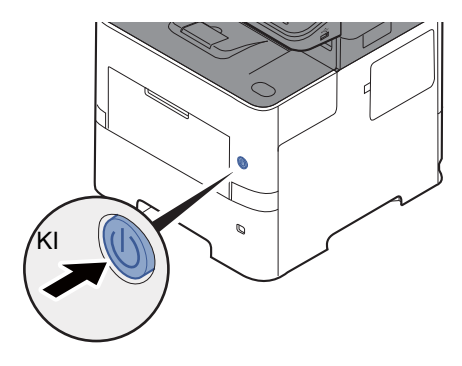

Ha a [**Kikapcs. üzenet**] opció be van állítva, a kikapcsolás megerősítését kérő képernyő jelenik meg.

A kikapcsolás körülbelül 3 percet vesz igénybe.

Lásd az *angol nyelvű FAX használati útmutatót*.

## <span id="page-55-0"></span>**Üzenetek**

Hiba esetén a kijelzőn megjelenhet egy vagy több az alább felsorolt üzenetek közül. Ezek segítik a hiba azonosítását és a hiba kijavítását.

## **MEGJEGYZÉS**

Átviteli hiba esetén küldési/fogadási jelentés készül.

Ellenőrizze a jelentésben szereplő hibakódot és lásd:

**→** [Hibakódok listája \(6-6. oldal\)](#page-57-0)

Küldési/fogadási jelentés nyomtatásával kapcsolatban lásd:

Az *angol nyelvű FAX használati útmutatót*.

A hibakódokat a műveletjelentésből is kiolvashatja.

Lásd az *angol nyelvű FAX használati útmutatót*.

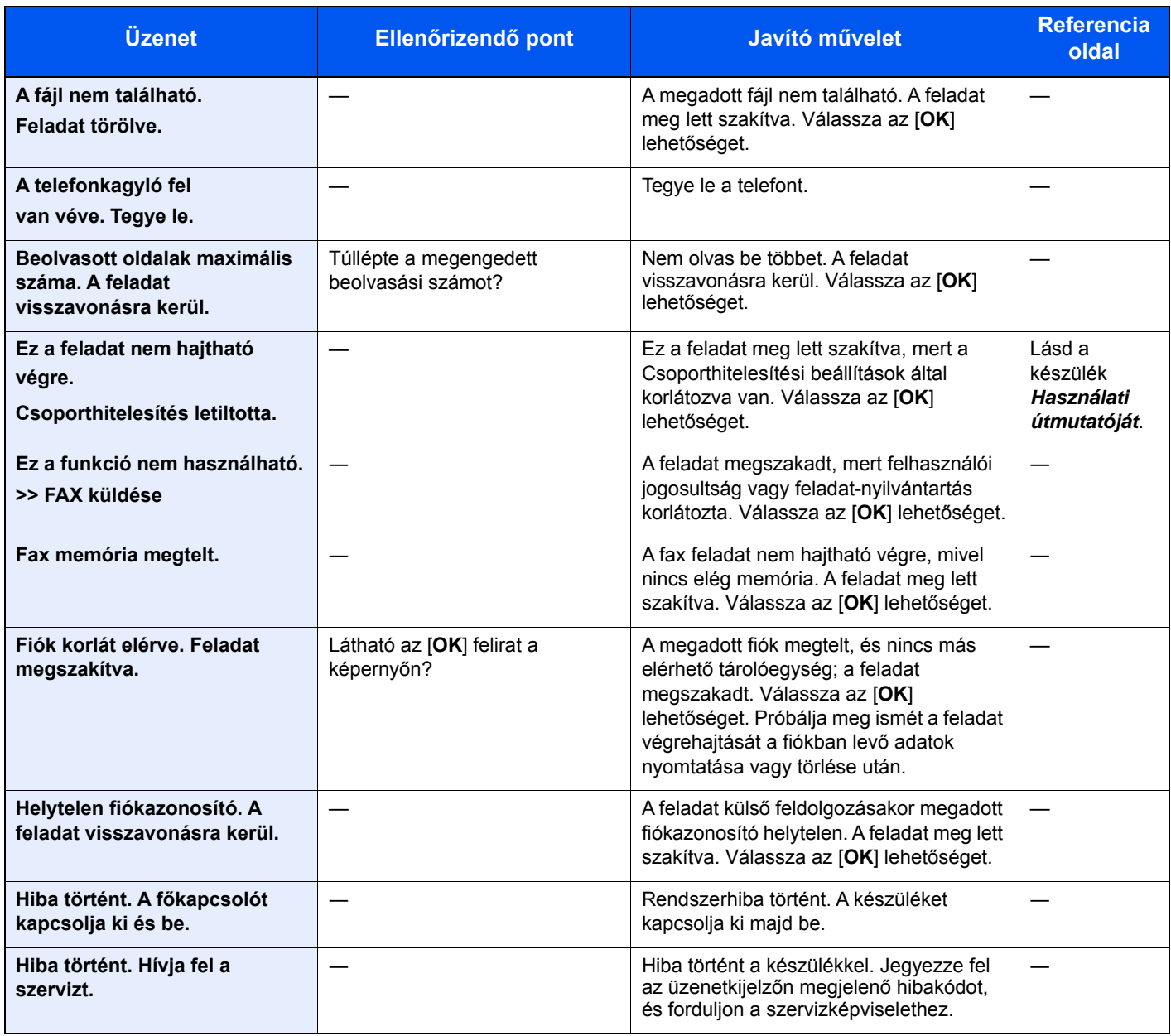

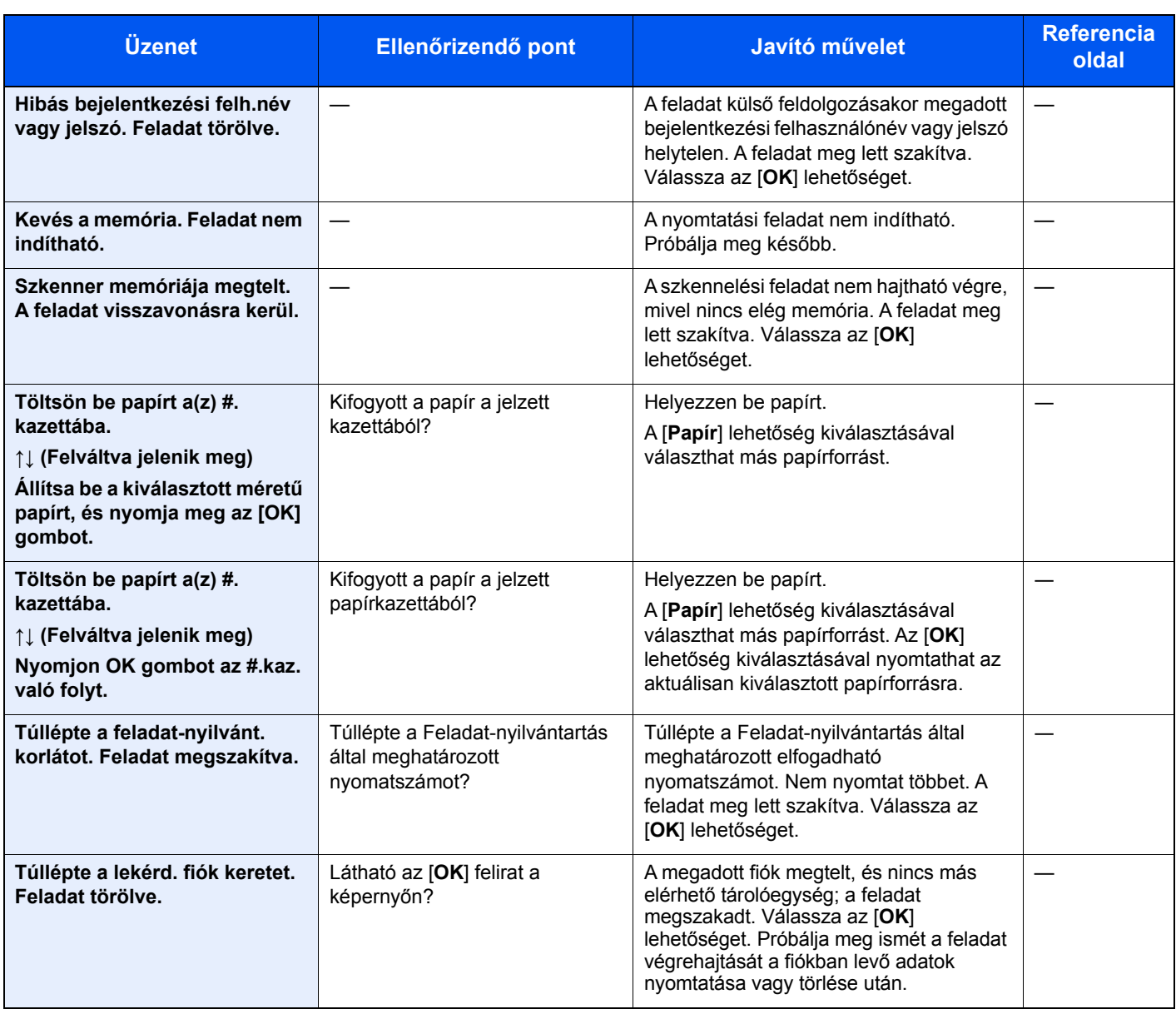

## <span id="page-57-0"></span>**Hibakódok listája**

Átviteli hiba esetén az alábbi hibakódok valamelyike bekerül a TX/RX eredmény jelentésbe és a Műveletjelentésbe.

## **MEGJEGYZÉS**

A kommunikációs sebesség beállítástól függően a hibakódban az "U" vagy az "E" jelenik meg.

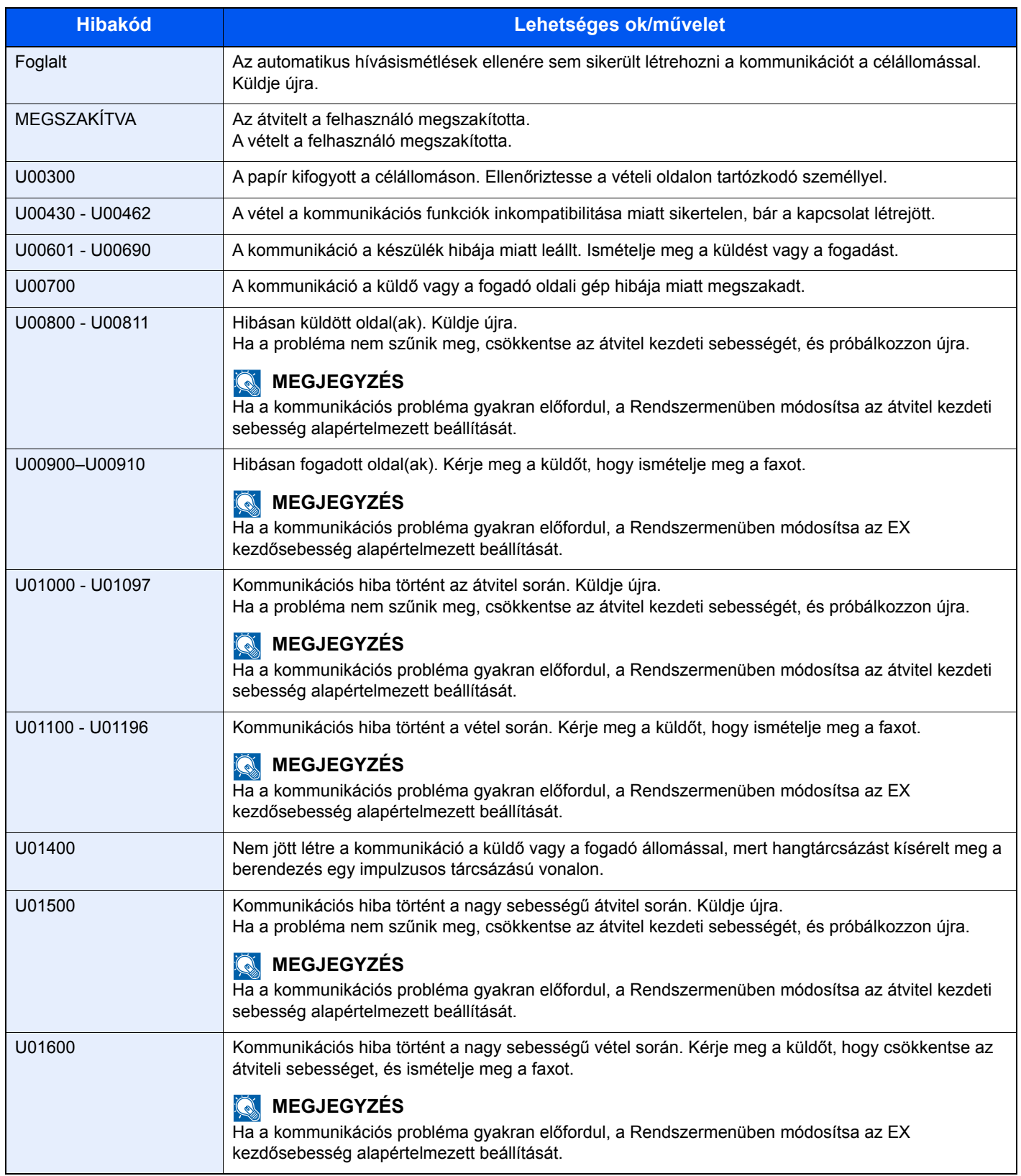

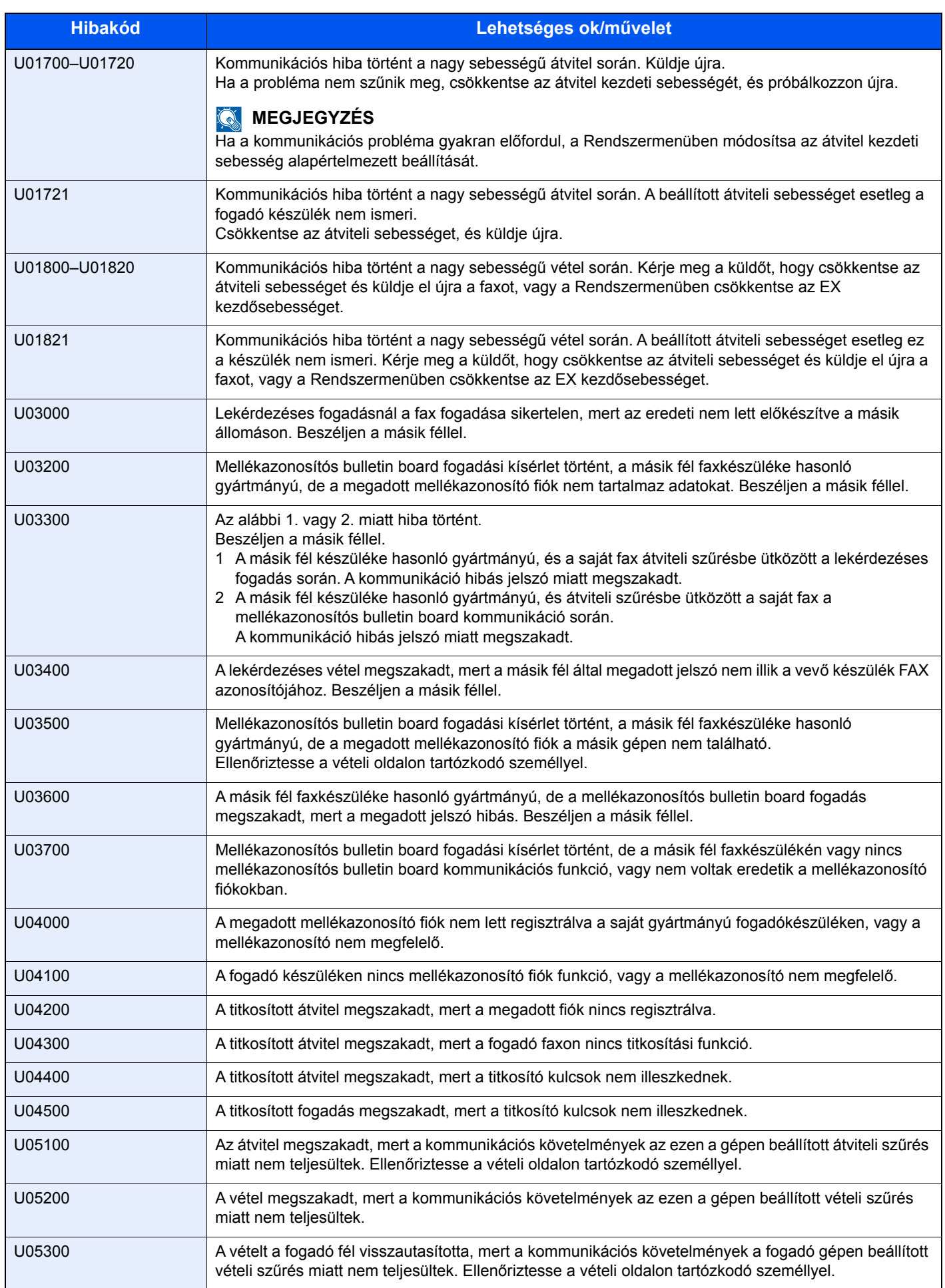

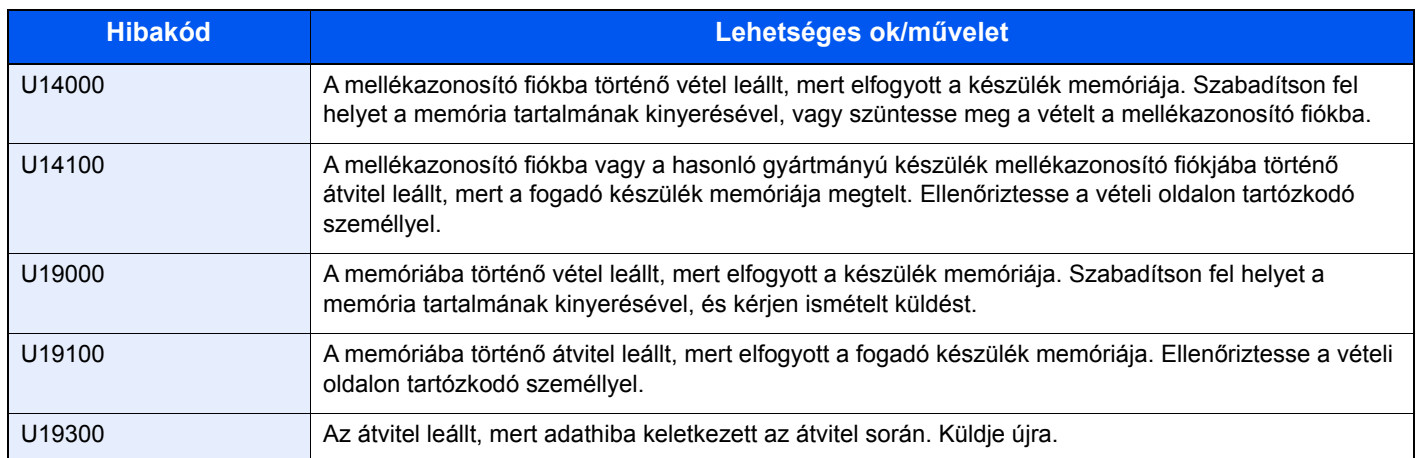

## <span id="page-60-0"></span>**Hibaelhárítás**

Probléma esetén először ellenőrizze az alábbiakat. Ha a probléma továbbra is fennáll, lépjen kapcsolatba a szervizképviselettel.

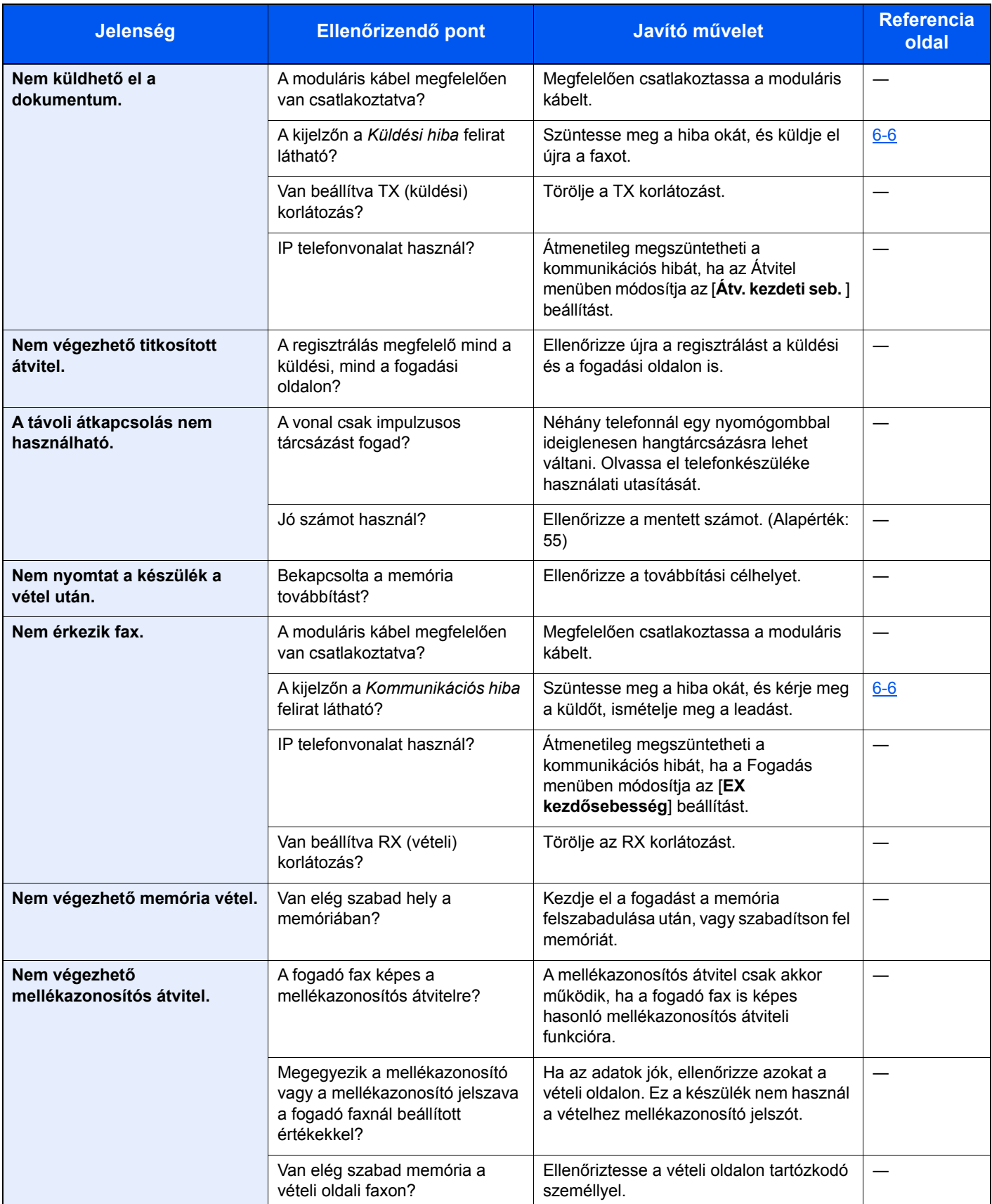

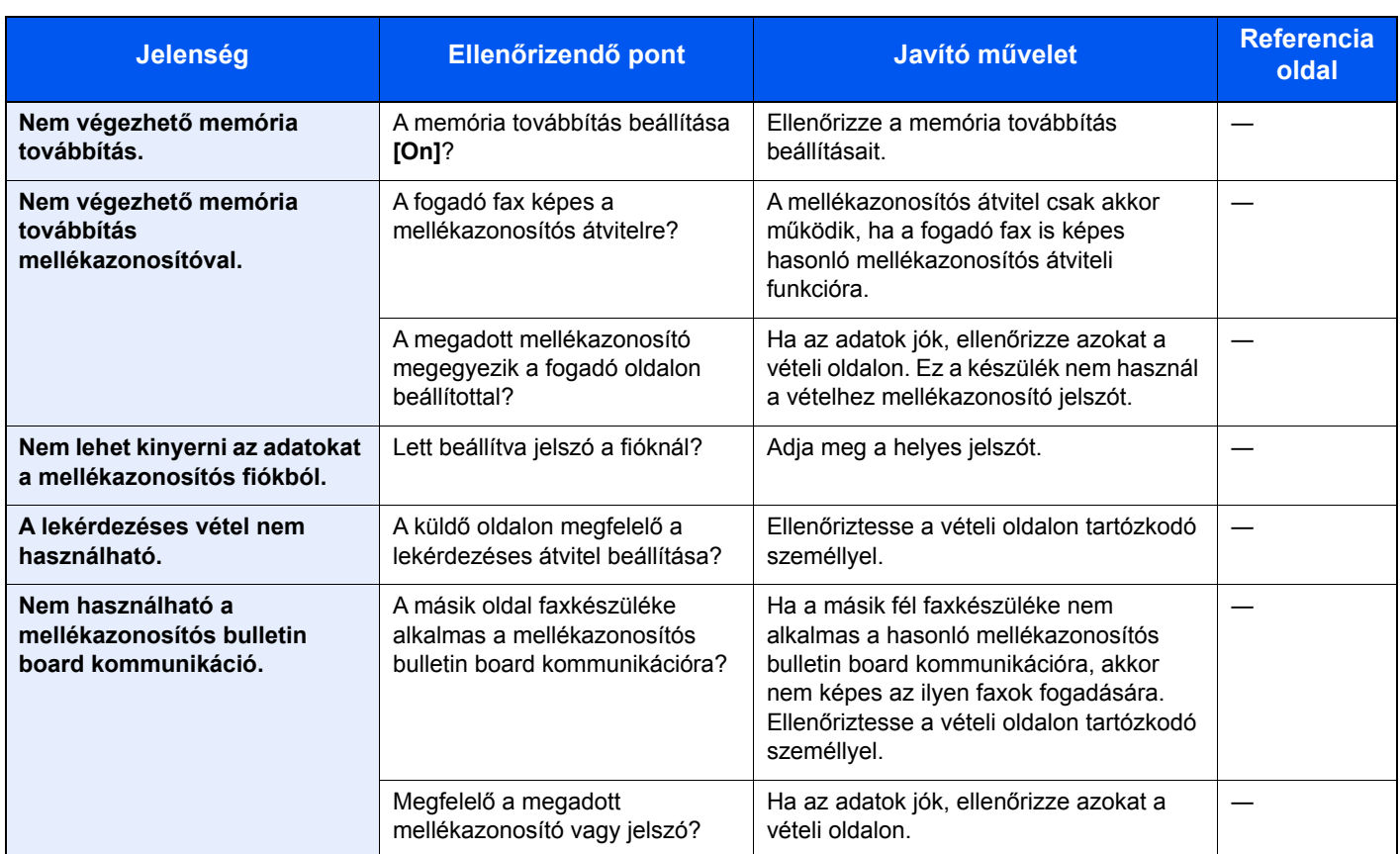

## <span id="page-62-0"></span>**Általános kérdések**

Az alábbi kérdéseket gyakran felteszik a készülék megvásárlása után.

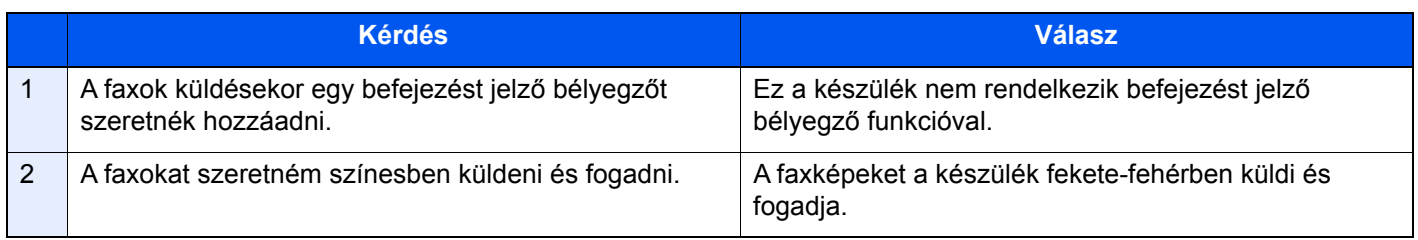

## $\overline{\mathbf{z}}$ Függelék

## Ez a fejezet az alábbi témákat tárgyalja:

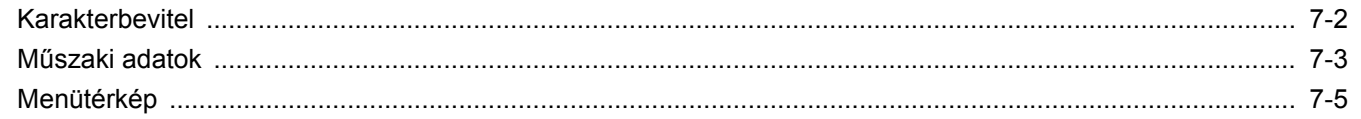

## <span id="page-64-0"></span>**Karakterbevitel**

Ez a rész ismerteti a karakterek beírásának módját.

## **A gombok használata**

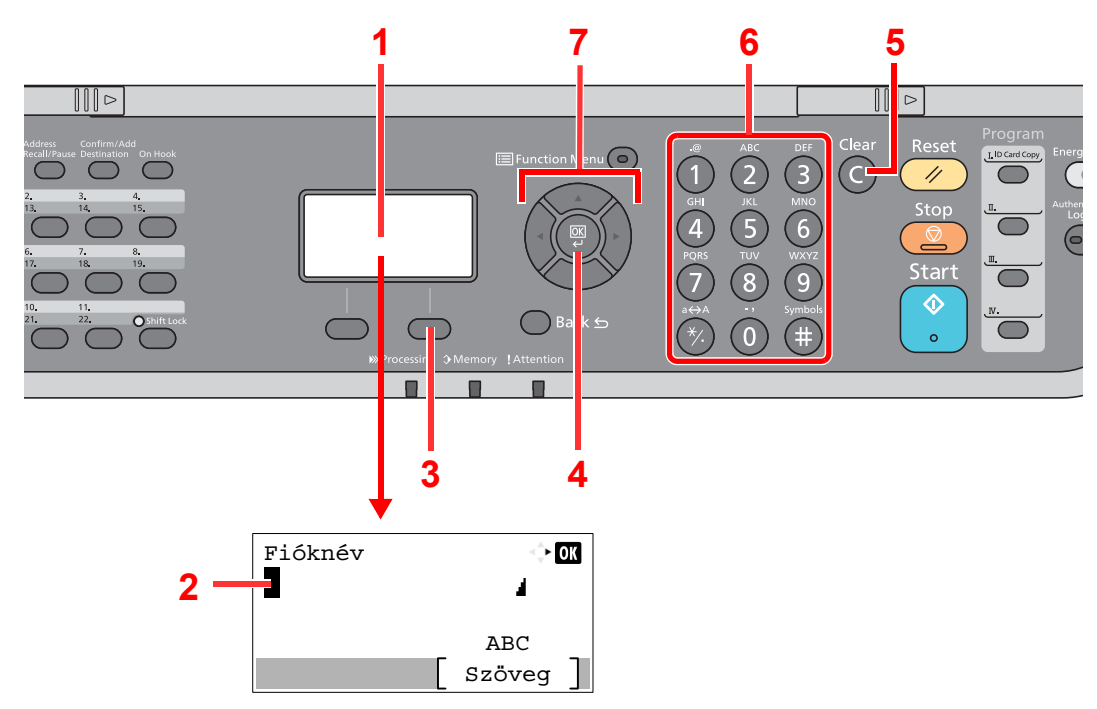

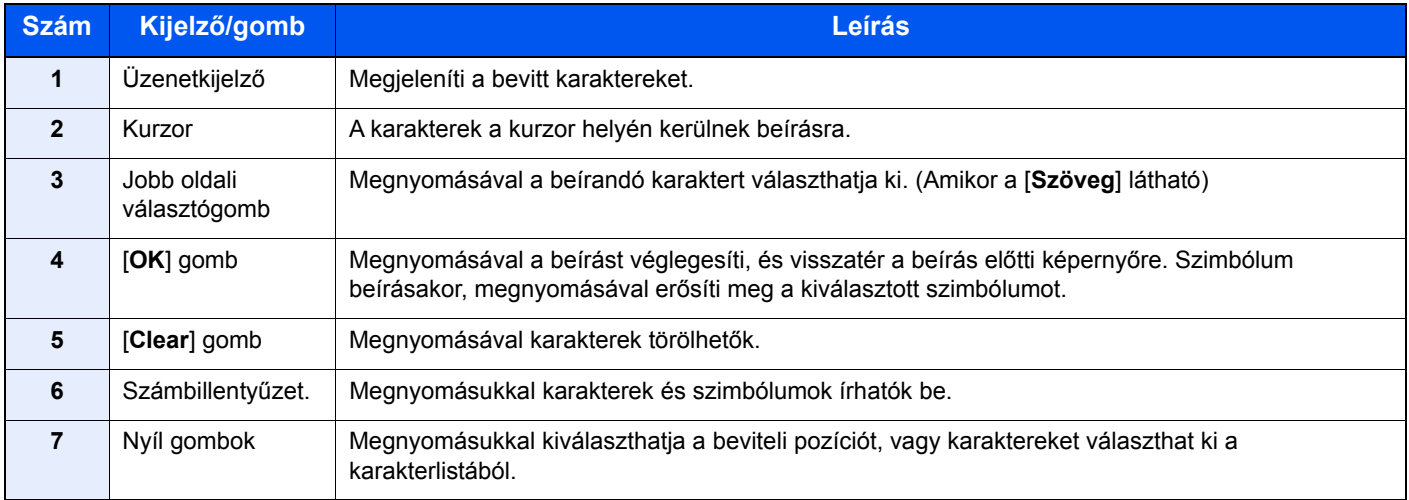

## <span id="page-65-0"></span>**Műszaki adatok**

## **FONTOS**

**A műszaki adatok előzetes értesítés nélkül módosulhatnak.**

## **FAX funkció**

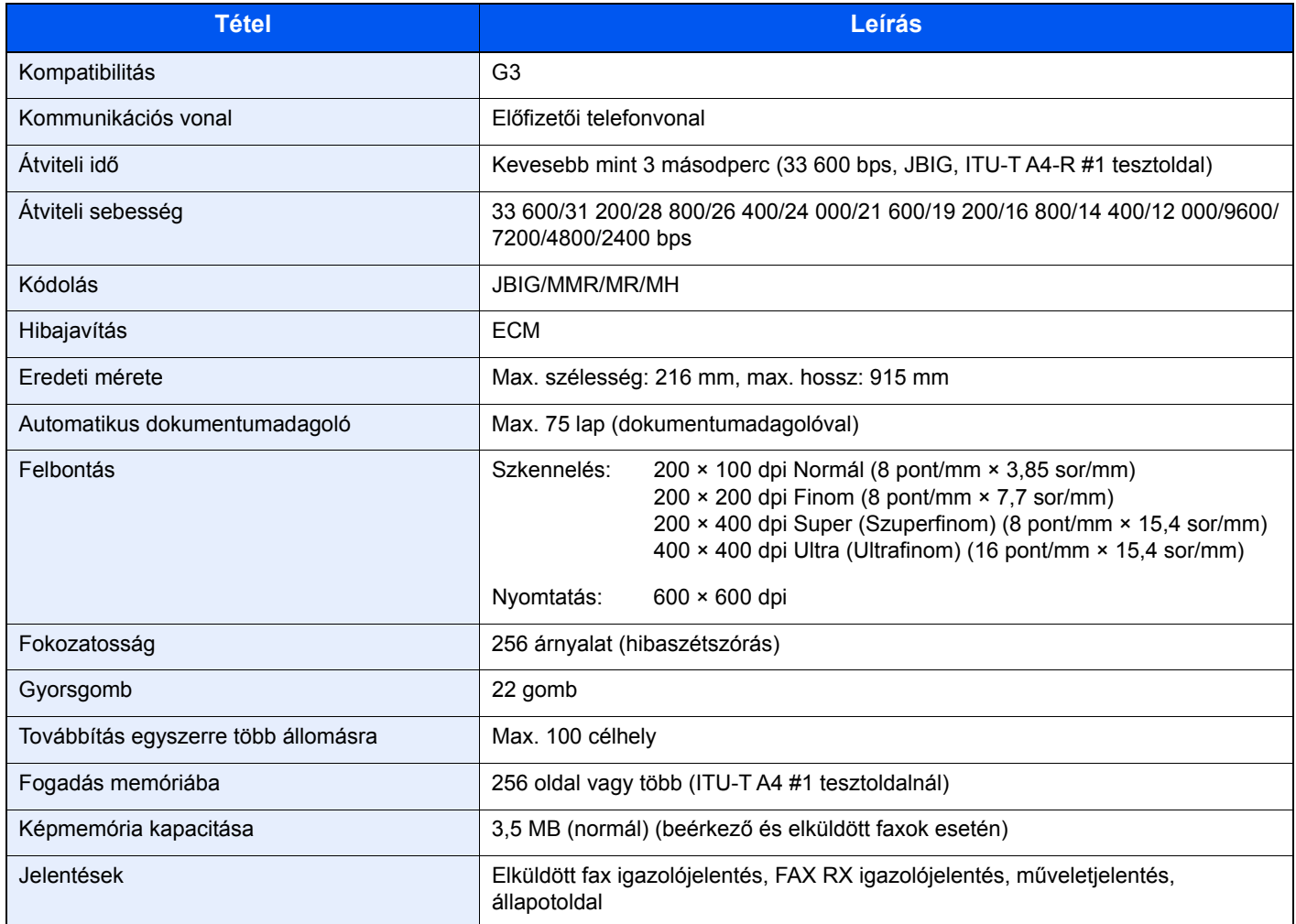

## **Hálózati FAX illesztőprogram**

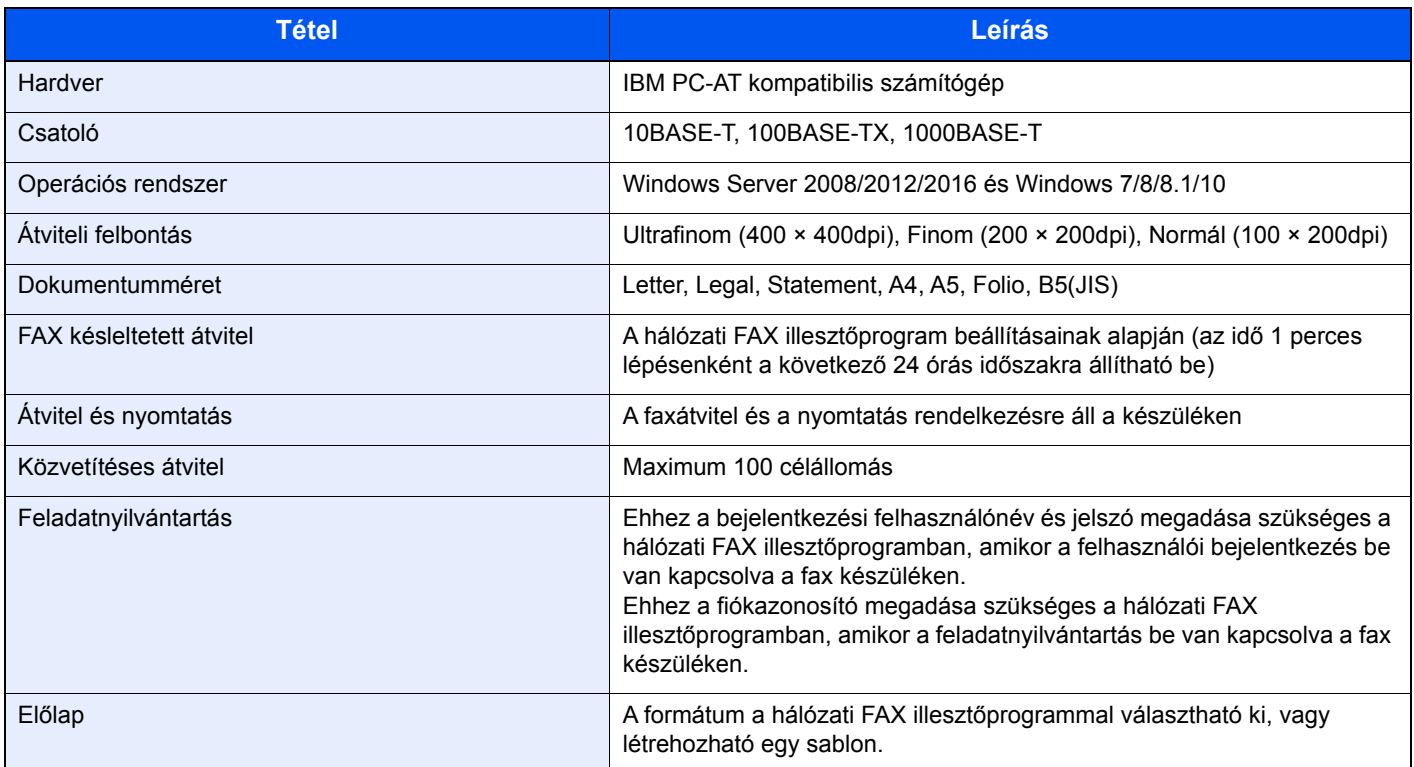

## <span id="page-67-0"></span>**Menütérkép**

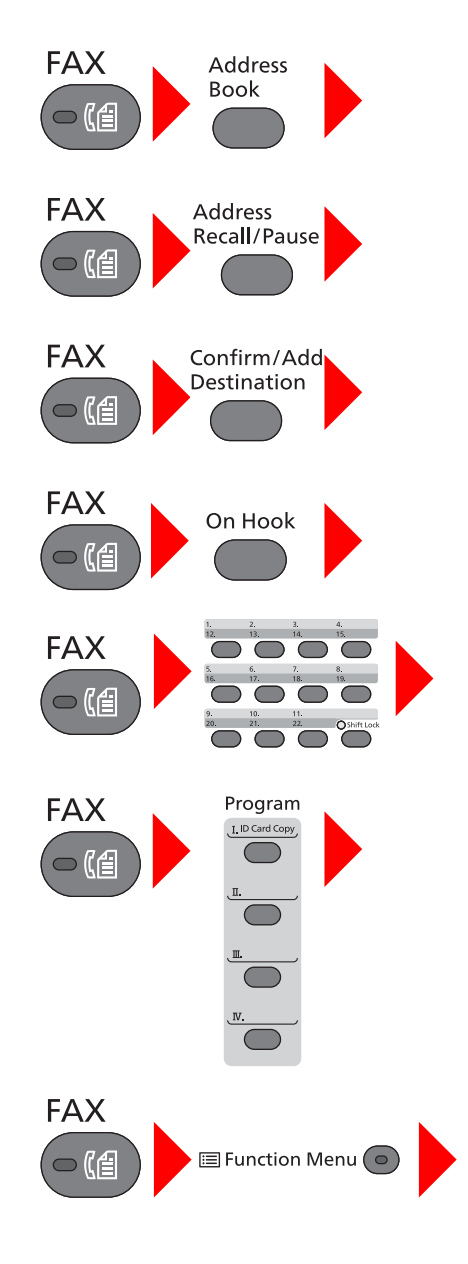

Címjegyzék [\(3-10](#page-31-0). oldal)

Újratárcsázás [\(3-7](#page-28-0). oldal)

Célhelyek ellenőrzése és szerkesztése [\(3-4](#page-25-0). oldal)

Kézi küldés (Lásd az *angol nyelvű FAX használati útmutatót*.)

Kézi fogadás [\(4-4](#page-40-2). oldal)

Gyorsgomb ([3-11](#page-32-0). oldal)

Program (Lásd az *angol nyelvű FAX használati útmutatót*.)

Csendes mód (Lásd az *angol nyelvű FAX használati útmutatót*.) Eredeti mérete (Lásd az *angol nyelvű FAX használati útmutatót*.) Eredeti kép (Lásd az *angol nyelvű FAX használati útmutatót*.) FAX felbontás (Lásd az *angol nyelvű FAX használati útmutatót*.) Eredeti tájolása (Lásd az *angol nyelvű FAX használati útmutatót*.) Folyt. beolvasás (Lásd az *angol nyelvű FAX használati útmutatót*.) Fájlnév megadása (Lásd az *angol nyelvű FAX használati útmutatót*.) Hosszú eredeti (Lásd az *angol nyelvű FAX használati útmutatót*.) Fel. vége ért. (Lásd az *angol nyelvű FAX használati útmutatót*.) FAX késl. átvit. (Lásd az *angol nyelvű FAX használati útmutatót*.) FAX közv. átvit. (Lásd az *angol nyelvű FAX használati útmutatót*.) FAX lekérd. fog. (Lásd az *angol nyelvű FAX használati útmutatót*.) FAX átv. jelent. (Lásd az *angol nyelvű FAX használati útmutatót*.) Fényerő (Lásd az *angol nyelvű FAX használati útmutatót*.) Duplex (Lásd az *angol nyelvű FAX használati útmutatót*.)

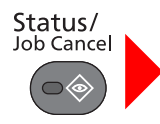

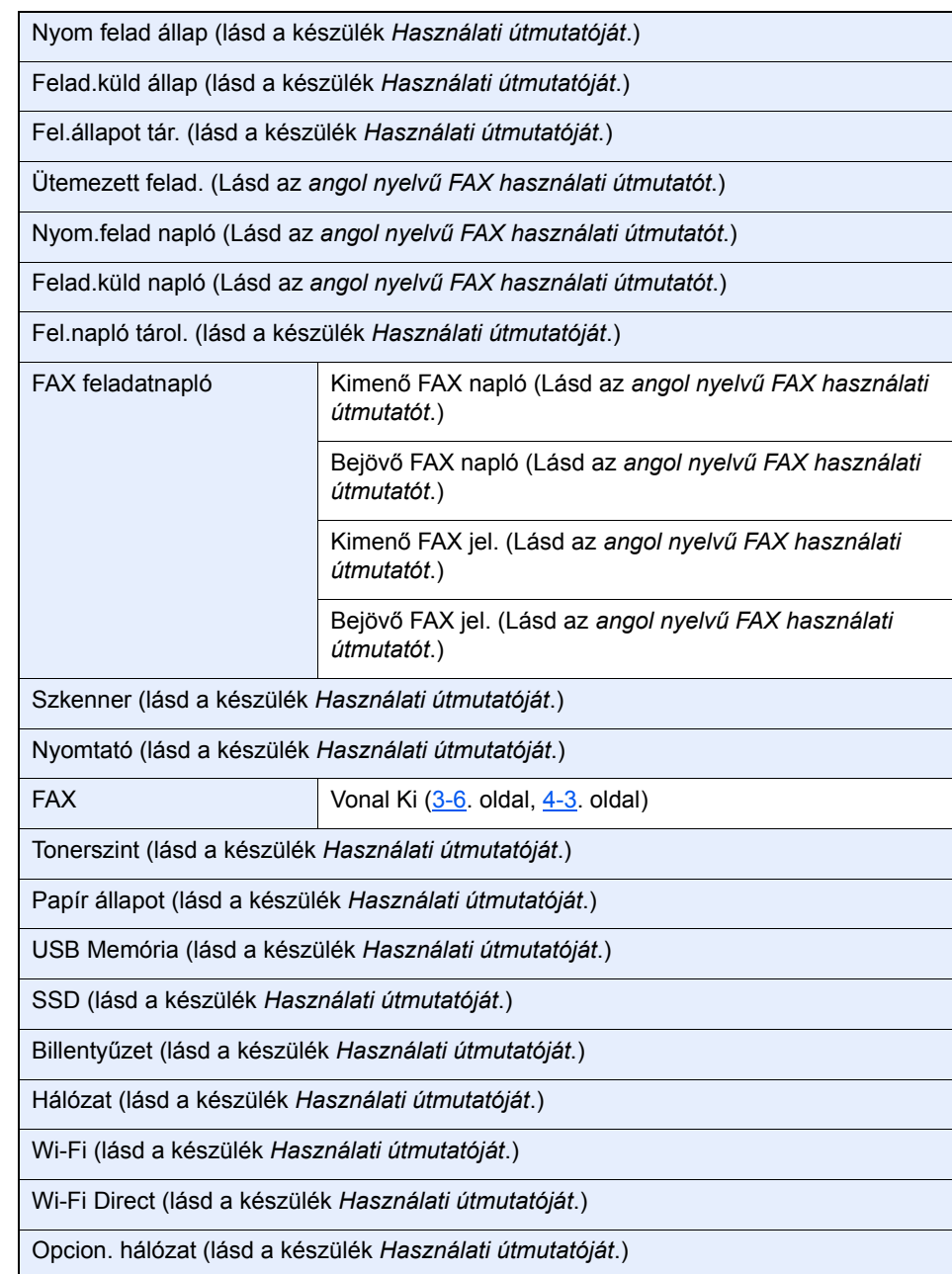

System Menu/<br>Counter

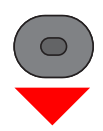

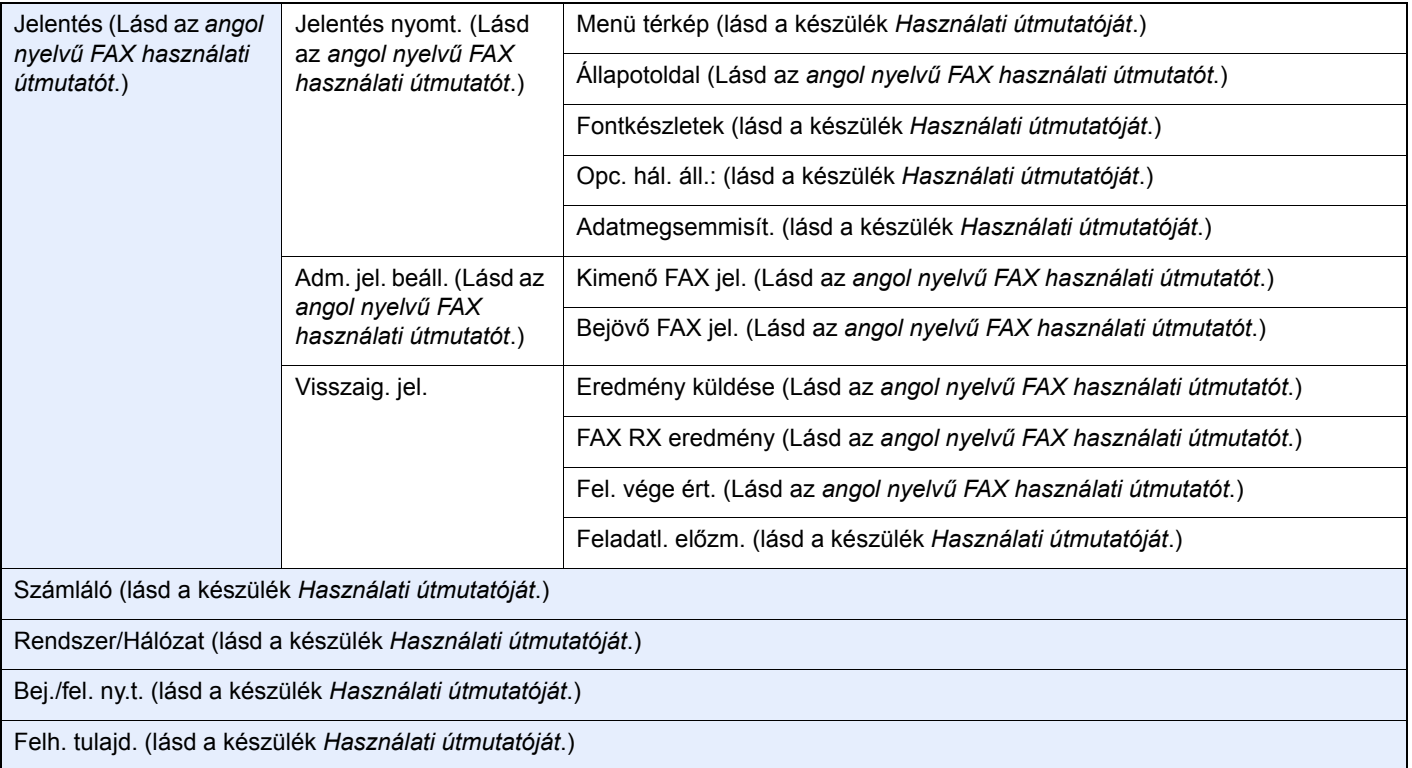

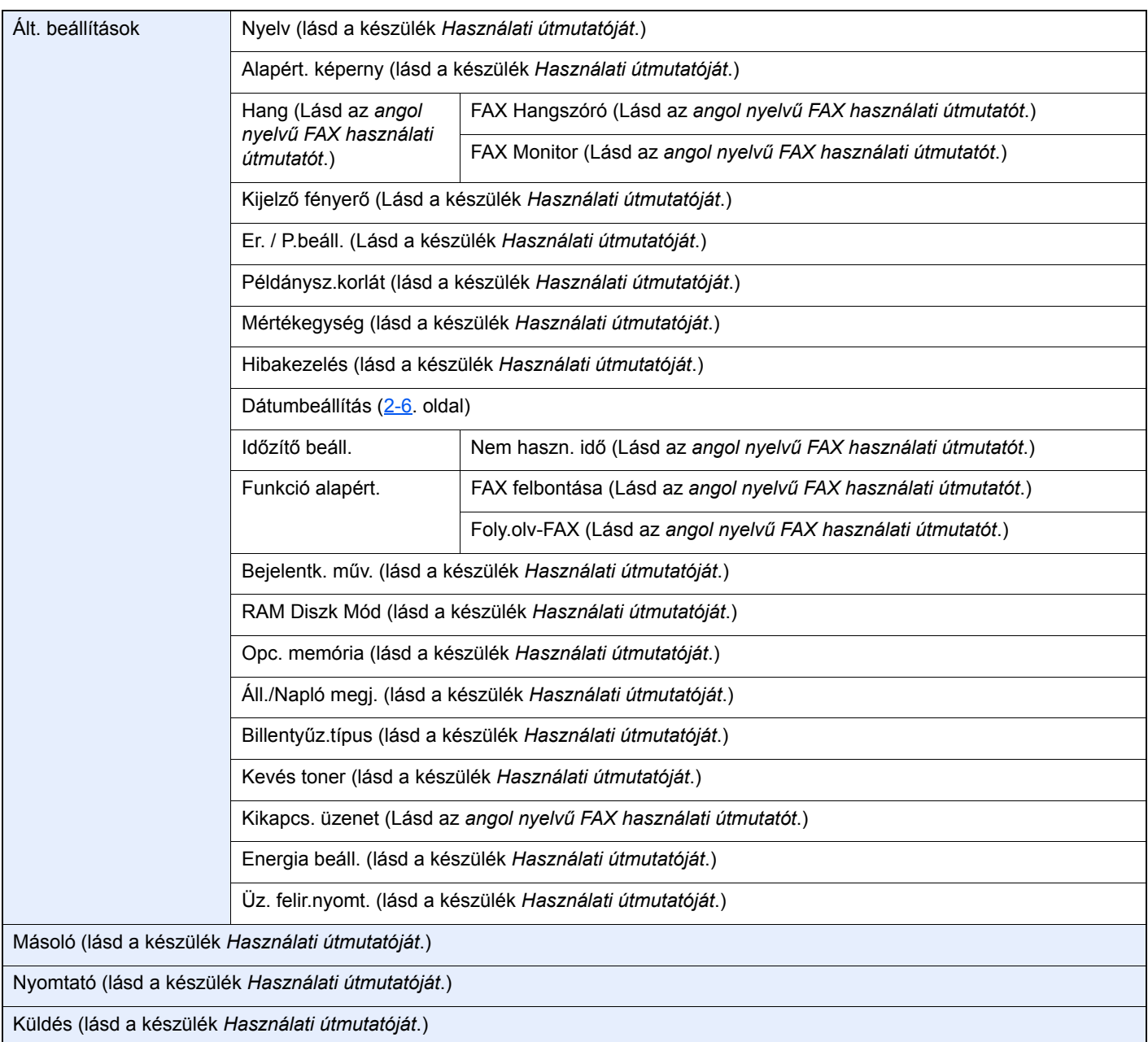

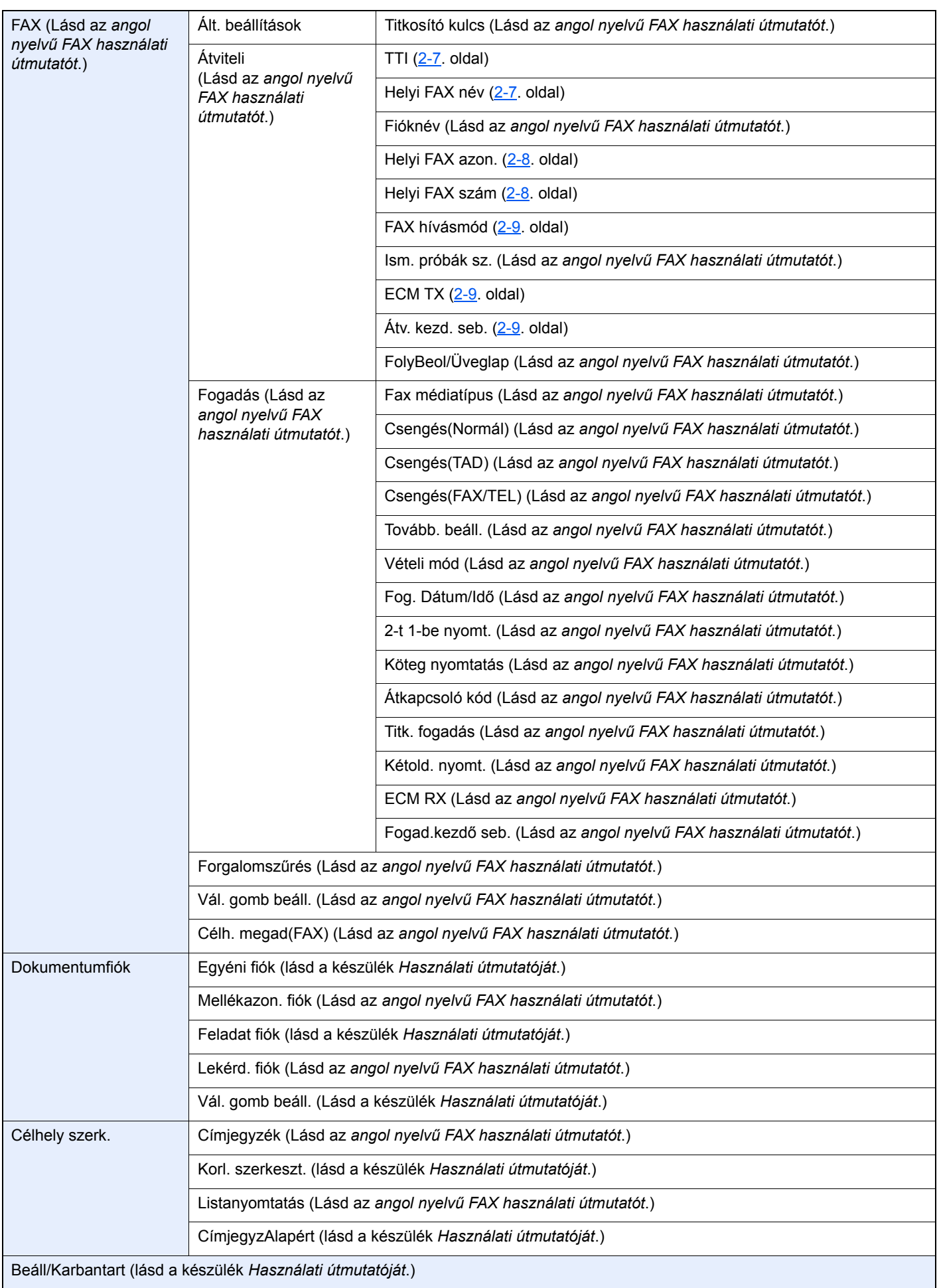
# **Tárgymutató**

### **Számok**

2 az 1-ben nyomtatás [4-6](#page-42-0)

# **A**

A készülék kikapcsolásakor betartandó óvintézkedések [6-3](#page-54-0) A készülék részei és azok funkciói [2-2](#page-13-0) Adatátvitel memóriából [3-2](#page-23-0) Alközponti beállítások [2-10](#page-21-0) Az útmutatóban használt jelölések [iv](#page-4-0)

# **Á**

Általános kérdések [6-11](#page-62-0)

#### **B**

Bejelentkezés [3-14](#page-35-0)

# **C**

Címjegyzék [3-10](#page-31-0) Célállomás kiválasztása [3-10](#page-31-0) Keresés [3-10](#page-31-1)

# **D**

Dátum [2-6](#page-17-0) Dokumentumadagoló [2-3](#page-14-0)

# **E**

Elsőbbségi felülbírálat küldés [3-5](#page-26-0)

# **F**

FAX automatikus fogadása [4-2](#page-38-0) FAX papírtípusa [4-7](#page-43-0) FAX/TEL automata átkapcsolás bejövő hívásnál [5-2](#page-45-0) FAX/üzenetrögzítő automata átkapcsolás bejövő hívásnál [5-4](#page-47-0) Felhasználói bejelentkezés felügyeletet Bejelentkezés [3-14](#page-35-0), [3-15](#page-36-0) Felhasználói fiókkezelés Bejelentkezés [3-14](#page-35-1) Fogadás memóriába [4-3](#page-39-0)

# **Gy**

Gyorsgomb Célállomás kiválasztása [3-11](#page-32-0)

#### **H**

Hibaelhárítás [6-9](#page-60-0) Hibakódok listája [6-6](#page-57-0)

#### **I**

Idő [2-6](#page-17-1)

**J**

Jelzőfények [6-2](#page-53-0)

# **K**

Karakterbevitel [7-2](#page-64-0) Kezelőpanel [2-4](#page-15-0) Kétoldalas nyomtatás [4-6](#page-42-1) Kézi küldés [5-6](#page-49-0) Kézi vétel [4-4](#page-40-0), [5-7](#page-50-0) Készülék (nevek) [2-2](#page-13-1) Kijelentkezés [3-15](#page-36-0) Kötegelt nyomtatás [4-6](#page-42-2) Közvetítéses átvitel [3-12](#page-33-0) Küldés állapota [3-5](#page-26-1)

# **M**

Megszakítás Átvitel megszakítása (Kommunikáció megszakítása) [3-6](#page-27-0) Memóriából történő átvitel megszakítása [3-6](#page-27-1) Memóriából történő átvitel Megszakítása [3-6](#page-27-1) Menütérkép [7-5](#page-67-0) Műszaki adatok [7-3](#page-65-0)

# **N**

Nem jön fax [6-9](#page-60-1) Nem küldhető el a dokumentum [6-9](#page-60-2) Nem végezhető mellékazonosítós átvitel [6-9](#page-60-3) Nincs nyomtatás [6-9](#page-60-4)

# **Ny**

Nyilvántartás Bejelentkezés [3-15](#page-36-1) Nyomtatás papírtípusa [4-7](#page-43-1)

#### **R**

RX dátuma és ideje [4-6](#page-42-3)

# **T**

Távoli átkapcsolás [5-8](#page-51-0) Távoli átkapcsolás funkció Használata [5-8](#page-51-1)

#### **Ú**

Újratárcsázás [3-7](#page-28-0)

# **Ü**

Üzenetek [6-4](#page-55-0)

# **V**

Vétel dátuma és ideje [4-6](#page-42-4) Vételi mód [4-2](#page-38-1)

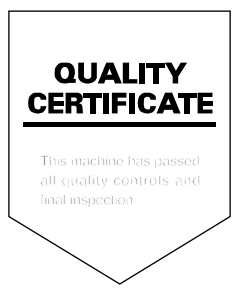

TA Triumph-Adler GmbH<br>Betriebsstätte Norderstedt Ohechaussee 235 22848 Norderstedt Germany